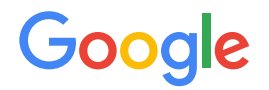

Module 2 | **Lesson 3**

. . . . . . .

# Master Systems Integrator (MSI) onboarding

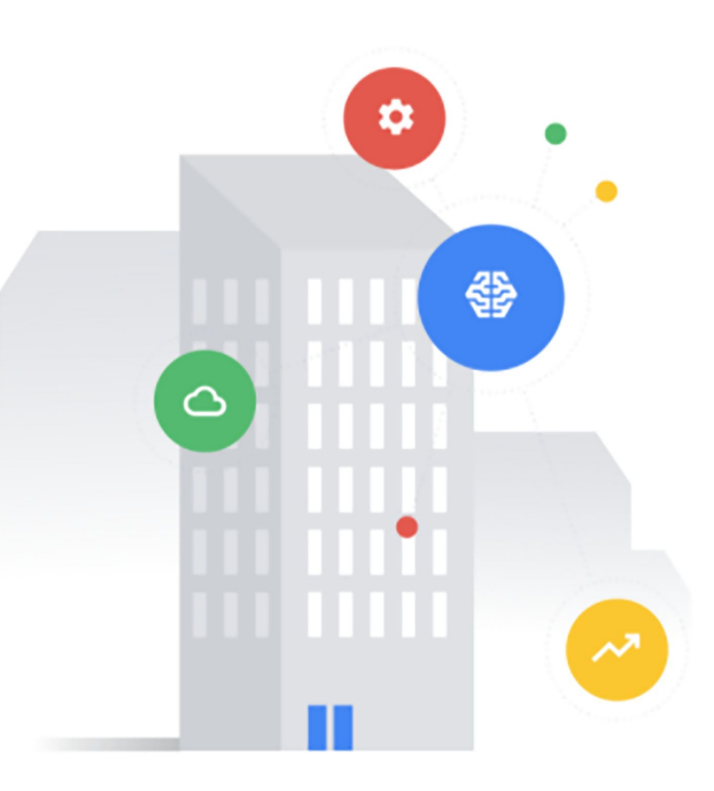

# <span id="page-1-0"></span>Before you get started

This onboarding deck has interactive features and activities that enable a self-guided learning experience. To help you get started, here are two tips for viewing and navigating through the deck.

## 1) View this deck in presentation mode. (2)

- To enter presentation mode, you can either:
	- Click the **Present** or **Slideshow** button in the top-right corner of this page.
	- Press **Ctrl**+**F5** (Windows), **Cmd**+**Enter** (macOS), or **Ctrl**+**Search**+**5** (Chrome OS) on your keyboard.
- To exit presentation mode, press the **Esc** key on your keyboard.
- Navigate by clicking the buttons and links.
	- Click the **Back** or **Next** buttons to go backward or forward in the deck. Moving forward, you'll find them in the bottom corners of every slide.
	- Click blue text to go to another slide in this deck or open a new page in your browser.
	- For the best learning experience, using your keyboard or mouse wheel to navigate is discouraged.

# **Ready to get started?**

**[Let's go!](#page-2-0)**

# <span id="page-2-0"></span>Workflow revisited

Here's the recommended workflow for data modeling from Lesson 1.

In this lesson, you'll walk through the second step of data modeling with the DBO.

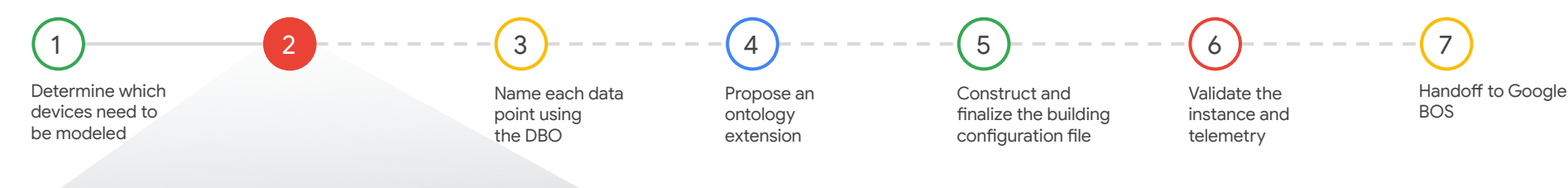

#### Determine which data points are required

You'll individually examine each logical entity that needs to be modeled using the project documents you received. You'll differentiate between important data points that are required by Google BOS from others that are optional.

## [Back](#page-1-0) [Next](#page-3-0) Next Section 2012 12:00 12:00 12:00 12:00 12:00 12:00 12:00 12:00 12:00 12:00 12:00 12:00 12:00 12:0

Gooale

# <span id="page-3-0"></span>Lesson 3

# Determine which data points are required

### What you'll learn about:

- General types and device categories
- Canonical types and device descriptions
- Abstract types and device functions
- Ontology Explorer
- **Field associations and device data**

### By the end of this lesson, you'll be able to:

- Identify the general type of a logical entity.
- Identify a likely canonical type of a logical entity.
- Identify the likely abstract types a logical entity will use.
- Use the Ontology Explorer to check the Digital Buildings Ontology (DBO) for required fields.
- Identify the required data points of a logical entity.

[Back](#page-2-0) [Next](#page-4-0) Section 2014 12:00 the contract of the contract of the contract of the contract of the contract of the contract of the contract of the contract of the contract of the contract of the contract of the contract of t

# <span id="page-4-0"></span>What's the general type of an entity?

### Each **logical entity** you'll model has a **general type**.

## What's a general type?

A **general type** is a curated entity type that defines an entity's broad categorization rather than its specific functionality. The idea of a general type is to group equipment–which may be very different from each other in terms of specific functionality–into broad categories.

To use an analogy: if the specific type were a German Shepherd,

then the general type would be a Dog and it would live in the namespace Mammals.

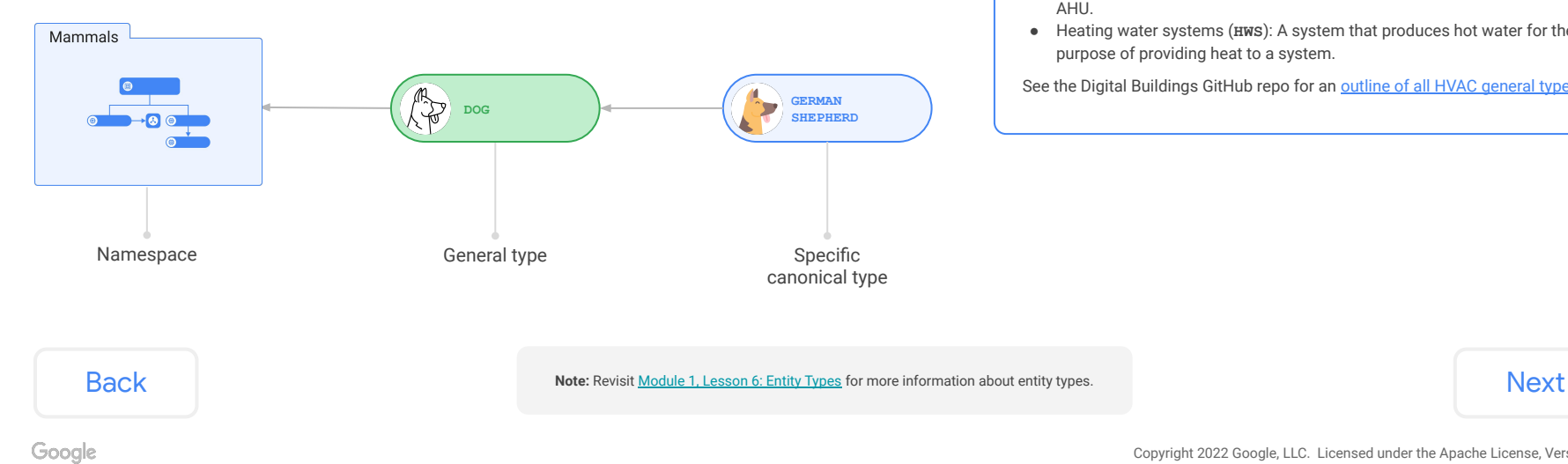

#### Examples

Some examples from the HVAC namespace include:

- Air handling units (**AHU**): An air-side device that provides air to a zone directly or indirectly via terminal units, providing recirculated and fresh air. It must have both outside air and return air capabilities to be considered part of this class.
- Fans (**FAN**): A stand-alone, air-side device that moves air from one location to another. It isn't a subcomponent of another device like an AHU.
- Heating water systems (**HWS**): A system that produces hot water for the purpose of providing heat to a system.

See the Digital Buildings GitHub repo for an [outline of all HVAC general types](https://github.com/google/digitalbuildings/blob/master/ontology/docs/model_hvac.md#general-types).

# <span id="page-5-0"></span>What's the general type of an entity? (continued)

Knowing the **general type** will help you determine functions that are usually associated with the type of device you're modeling.

It should be fairly intuitive for you to determine a logical entity's general type based on your existing domain knowledge, but you should be mindful of DBO-specific terms and definitions.

See the Digital Buildings GitHub repo for an [outline of](https://github.com/google/digitalbuildings/blob/master/ontology/docs/model_hvac.md#general-types) [all HVAC general types](https://github.com/google/digitalbuildings/blob/master/ontology/docs/model_hvac.md#general-types).

### How to determine the general type

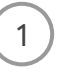

Understand the definitions for general equipment types in each namespace. This is very important: definitions will help to determine whether certain equipment is of the type that it appears to be.

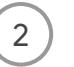

Inspect one of the logical entities that you identified from the project documents. **Note:** Need help with that? Revisit [Lesson 2: Determine which devices need to be modeled.](https://docs.google.com/presentation/d/1WULqjRIZ0k3XwqwWeT1xYqnHcbRqihqrl4nfjDibgaQ/present)

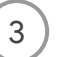

Identify notable characteristics, subcomponents, and assumed behaviors about the device.

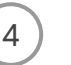

Match your findings with a general type in the [global.yaml](https://github.com/google/digitalbuildings/blob/master/ontology/yaml/resources/entity_types/global.yaml) or one of the child namespaces: ○ [ELECTRICAL/…/GENERALTYPES.yaml](https://github.com/google/digitalbuildings/blob/master/ontology/yaml/resources/ELECTRICAL/entity_types/GENERALTYPES.yaml)

- [HVAC/…/GENERALTYPES.yaml](https://github.com/google/digitalbuildings/blob/master/ontology/yaml/resources/HVAC/entity_types/GENERALTYPES.yaml)
- [LIGHTING/…/GENERALTYPES.yaml](https://github.com/google/digitalbuildings/blob/master/ontology/yaml/resources/LIGHTING/entity_types/GENERALTYPES.yaml)
- [METERS/…/GENERALTYPES.yaml](https://github.com/google/digitalbuildings/blob/master/ontology/yaml/resources/METERS/entity_types/GENERALTYPES.yaml)
- [SAFETY/…/GENERALTYPES.yaml](https://github.com/google/digitalbuildings/blob/master/ontology/yaml/resources/SAFETY/entity_types/GENERALTYPES.yaml)

You can also refer to the [model\\_hvac.md](https://github.com/google/digitalbuildings/blob/master/ontology/docs/model_hvac.md#general-types) for descriptions of general types in the HVAC namespace.

## [Back](#page-4-0) [Next](#page-6-0)

# <span id="page-6-0"></span>Lesson 3

# **Knowledge check 1** Let's take a moment to reflect on what you've learned

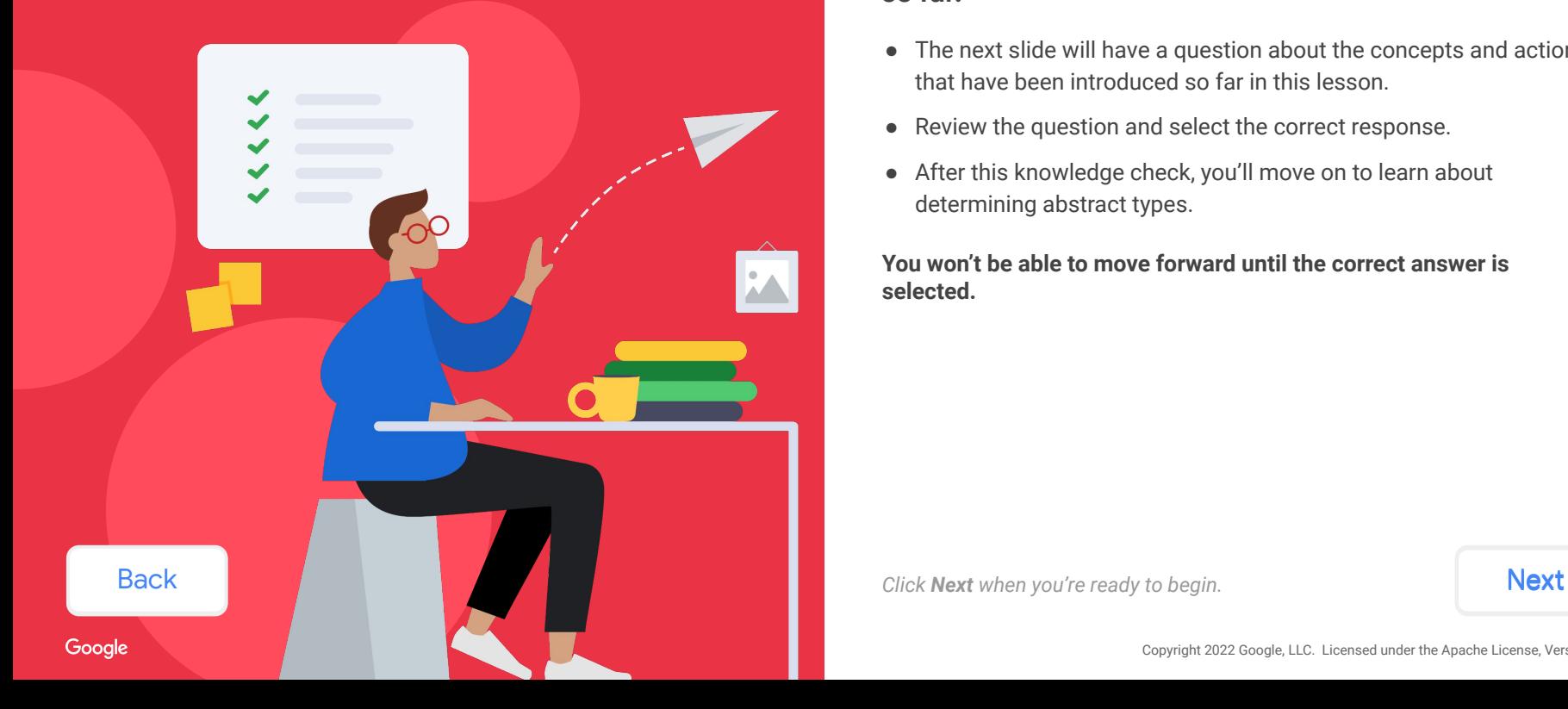

# **so far.**

- The next slide will have a question about the concepts and actions that have been introduced so far in this lesson.
- Review the question and select the correct response.
- After this knowledge check, you'll move on to learn about determining abstract types.

**You won't be able to move forward until the correct answer is selected.**

<span id="page-7-0"></span>In Lesson 2 you learned how to use BMS points lists to identify logical entities. Here's a set of points that might come from one type of device.

### **What is the general type of this device?**

*Inspect the supplied BMS points list and select the best answer from the options listed below.*

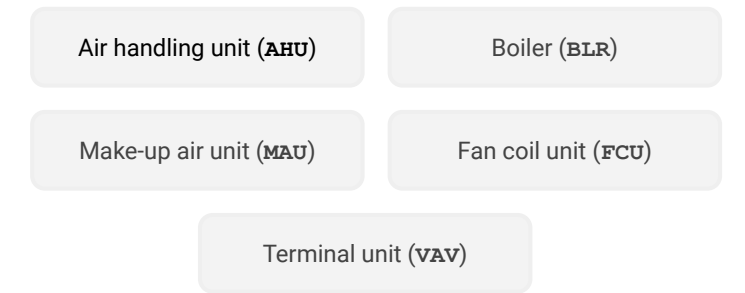

#### BMS points list

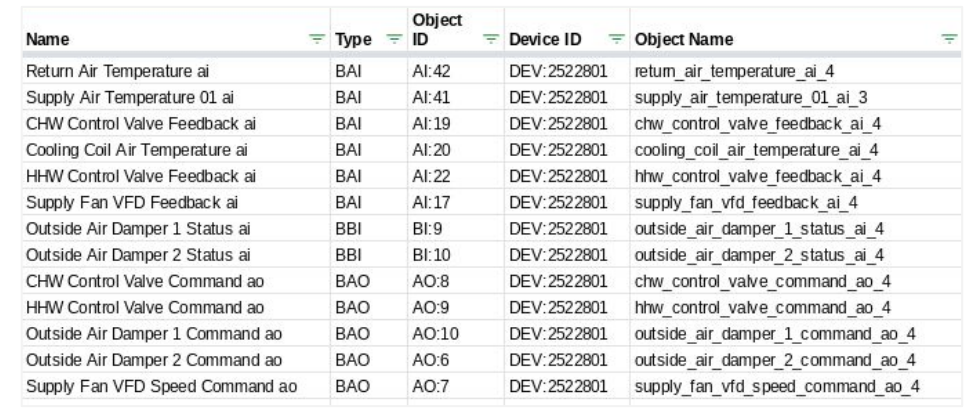

**[Back](#page-6-0)** 

**Tip:** Try to identify notable characteristics, subcomponents, and behaviors from the BMS points list. Since this is a type of HVAC equipment, you can check the [model\\_hvac.md](https://github.com/google/digitalbuildings/blob/master/ontology/docs/model_hvac.md#general-types) or the HVAC/.../GENERALTYPES.yaml to find a general type that matches what you identify.

Next

<span id="page-8-0"></span>In Lesson 2 you learned how to use BMS points lists to identify logical entities. Here's a set of points that might come from one type of device.

### **What is the general type of this device?**

*Inspect the supplied BMS points list and select the best answer from the options listed below.*

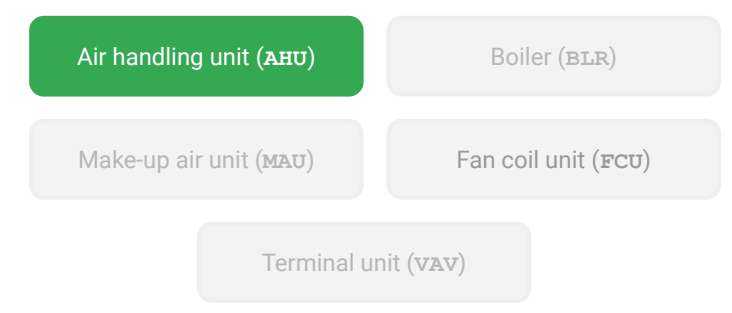

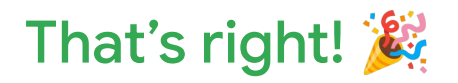

The general type of this device is an **air handling unit (AHU)**. On the next slide, we'll explain why this is the only logical choice.

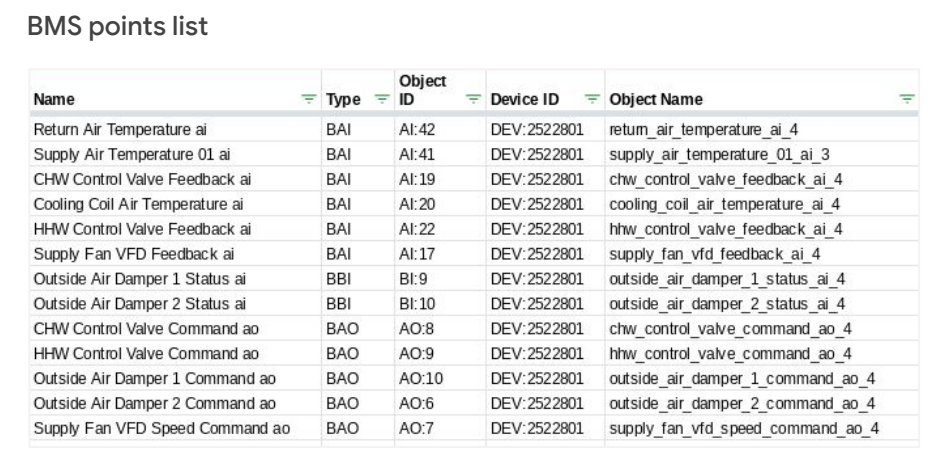

[Back](#page-7-0) [Next](#page-13-0) Next Section 2012 12:00 12:00 12:00 12:00 12:00 12:00 12:00 12:00 12:00 12:00 12:00 12:00 12:00 12:0

#### Copyright 2022 Google, LLC. Licensed under the Apache License, Version 2.0

Gooale

<span id="page-9-0"></span>In Lesson 2 you learned how to use BMS points lists to identify logical entities. Here's a set of points that might come from one type of device.

### **What is the general type of this device?**

*Inspect the supplied BMS points list and select the best answer from the options listed below.*

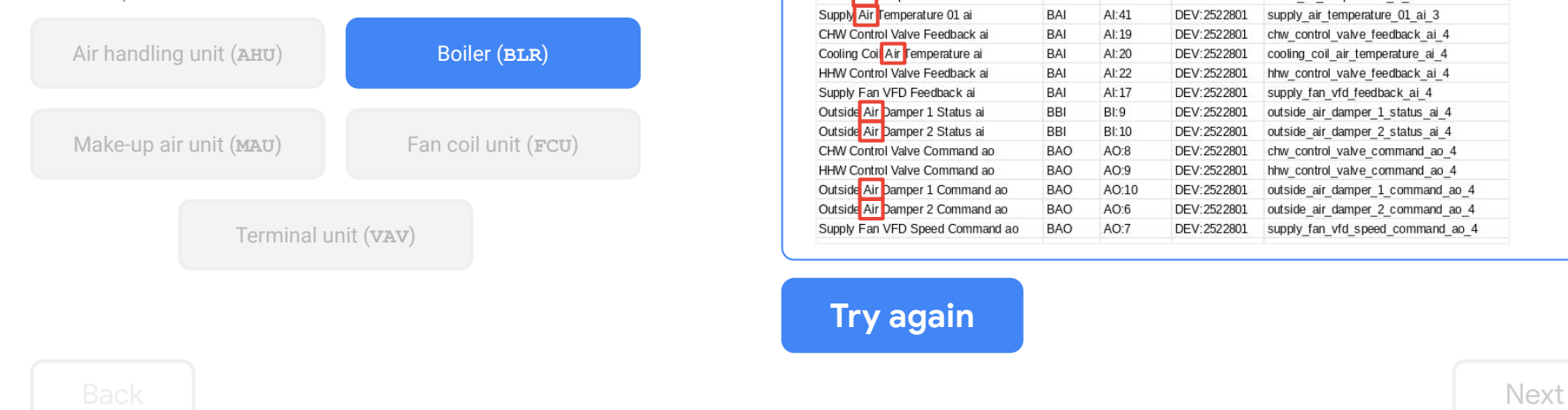

# Close... but not quite right!

The general type of this device isn't a **boiler (BLR)**.

We know this because the BMS points list indicates this is an air-side device. This rules out it being a **BLR** based on how it's described in the [model\\_hvac.md](https://github.com/google/digitalbuildings/blob/master/ontology/docs/model_hvac.md#general-types) and [HVAC/…/GENERALTYPES.yaml](https://github.com/google/digitalbuildings/blob/master/ontology/yaml/resources/HVAC/entity_types/GENERALTYPES.yaml#L60).

#### BMS points list

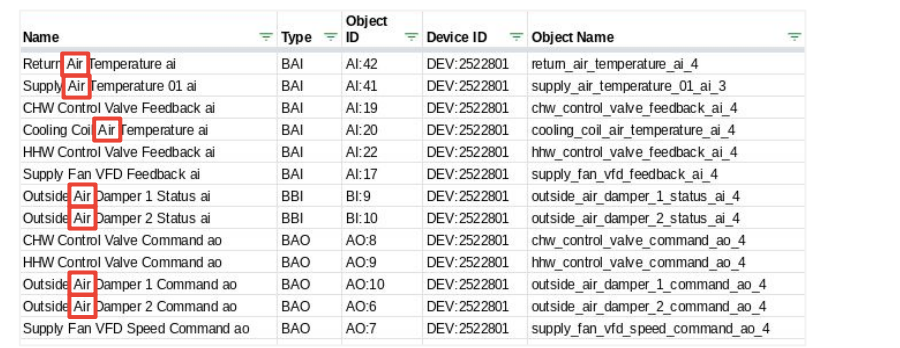

**[Try again](#page-7-0)**

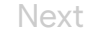

Gooale

<span id="page-10-0"></span>In Lesson 2 you learned how to use BMS points lists to identify logical entities. Here's a set of points that might come from one type of device.

### **What is the general type of this device?**

*Inspect the supplied BMS points list and select the best answer from the options listed below.*

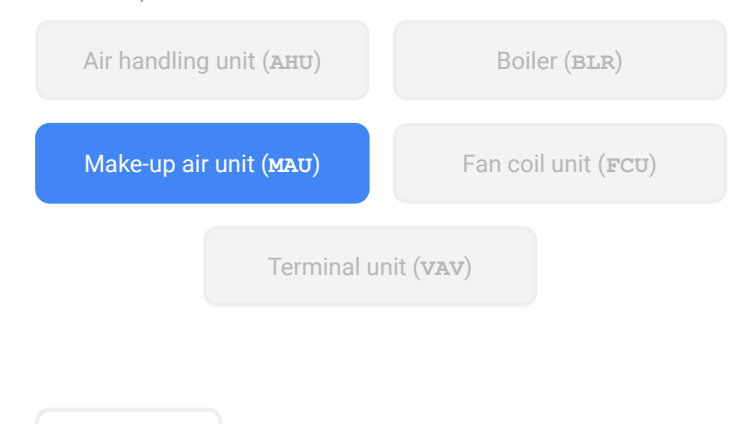

# Close... but not quite right!

The general type of this device isn't a **make-up air unit (MAU)**.

We know this because the BMS points list indicates there is a return air present on the device. This rules out it being a **MAU** based on how it's described in the [model\\_hvac.md](https://github.com/google/digitalbuildings/blob/master/ontology/docs/model_hvac.md#general-types) and [HVAC/…/GENERALTYPES.yaml.](https://github.com/google/digitalbuildings/blob/master/ontology/yaml/resources/HVAC/entity_types/GENERALTYPES.yaml#L60)

#### BMS points list

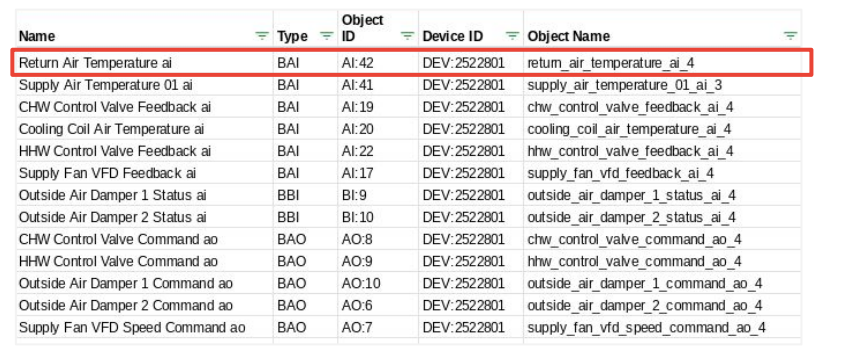

**[Try again](#page-7-0)**

Back Next

<span id="page-11-0"></span>In Lesson 2 you learned how to use BMS points lists to identify logical entities. Here's a set of points that might come from one type of device.

### **What is the general type of this device?**

*Inspect the supplied BMS points list and select the best answer from the options listed below.*

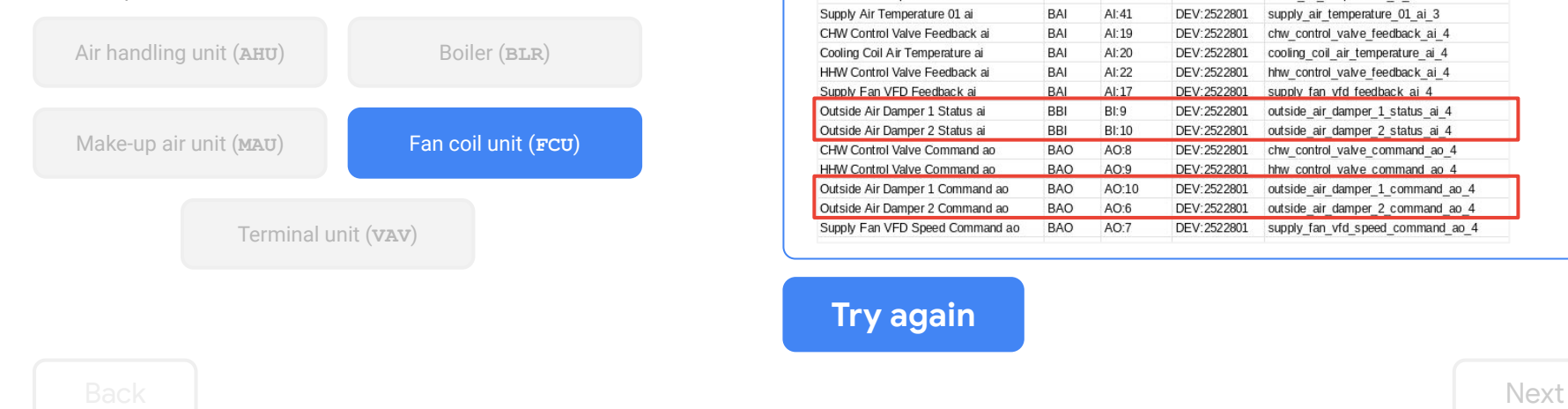

# Close... but not quite right!

The general type of this device isn't a **fan coil unit (FCU)**.

We know this because the BMS points list indicates this device handles outside air. This rules out it being a **FCU** based on how it's defined in the [model\\_hvac.md](https://github.com/google/digitalbuildings/blob/master/ontology/docs/model_hvac.md#general-types) and [HVAC/…/GENERALTYPES.yaml](https://github.com/google/digitalbuildings/blob/master/ontology/yaml/resources/HVAC/entity_types/GENERALTYPES.yaml#L60).

#### BMS points list

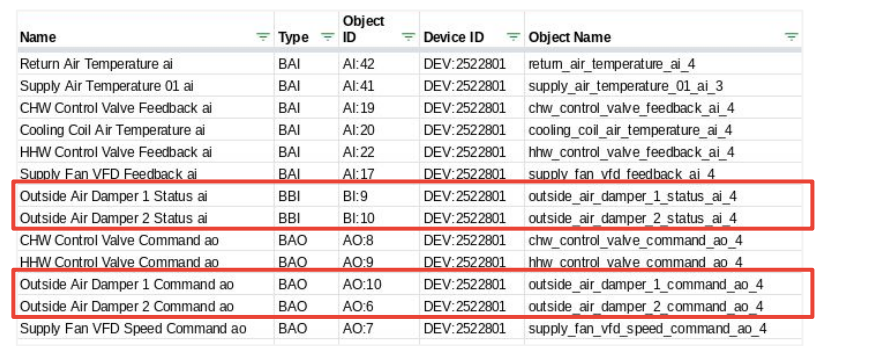

**[Try again](#page-7-0)**

<span id="page-12-0"></span>In Lesson 2 you learned how to use BMS points lists to identify logical entities. Here's a set of points that might come from one type of device.

### **What is the general type of this device?**

*Inspect the supplied BMS points list and select the best answer from the options listed below.*

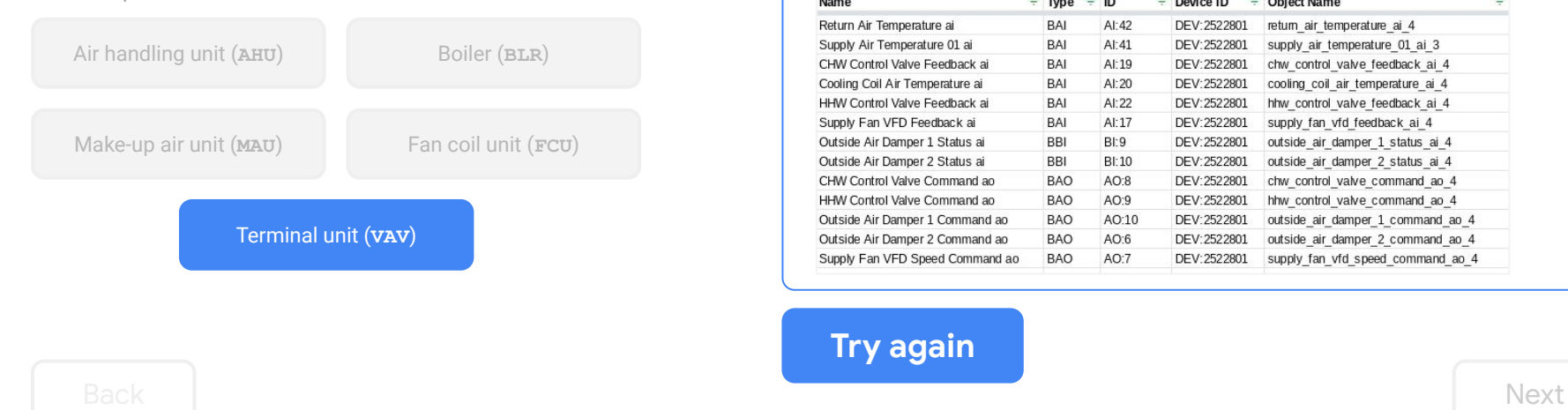

# Close... but not quite right!

The general type of this device isn't a **terminal unit (VAV)**.

We know this because the BMS points list indicates this device is missing things that are typical for a vav like dampers, flow rates, and zone temperature sensors. This rules out it being a vay based on how it's described in the [model\\_hvac.md](https://github.com/google/digitalbuildings/blob/master/ontology/docs/model_hvac.md#general-types) and [HVAC/…/GENERALTYPES.yaml](https://github.com/google/digitalbuildings/blob/master/ontology/yaml/resources/HVAC/entity_types/GENERALTYPES.yaml#L60).

#### BMS points list

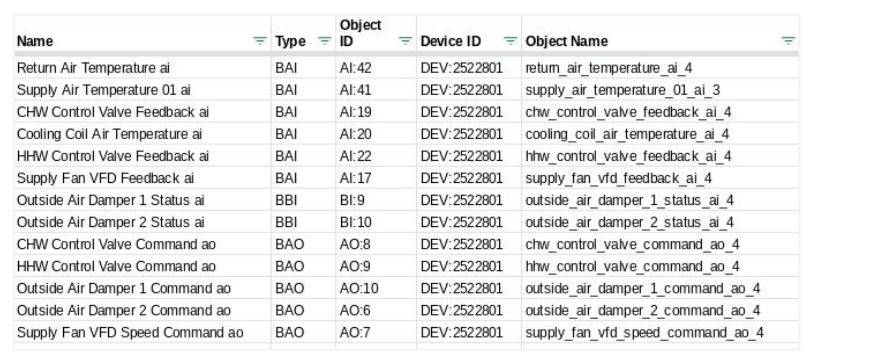

**[Try again](#page-7-0)**

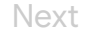

# <span id="page-13-0"></span>Let's review why this is an AHU.

## How did we know this is an **AHU**?

We know through our understanding of what equipment is by definition and by precedent set in the DBO.

### What about the other options?

First, we know it is air side, so this rules out the boiler **(BLR)**.

Second, we see it has much more than is typical for a terminal unit **(VAV)**. It's missing dampers, flow rates, zone temperature sensors, etc. and doesn't really look like a VAV, so it can be ruled out.

Third, we know it is not a fan coil unit **(FCU)** by definition, because it handles outside air.

Finally, we can see that return air is also present on the device, which rules out the make-up air unit **(MAU)**, again by definition.

## Of the options provided, **AHU** was the only logical choice!

### BMS points list

The DBO defines an **AHU** as "an air-side device that provides air to a zone directly or indirectly via terminal units, providing recirculated and fresh air. It must have both outside air and return air capabilities to be considered part of this class."

The points list indicates this device handles both return air and outside air which is exactly how an **AHU** is defined in the model hvac.md and HVAC/.../GENERALTYPES.vaml.

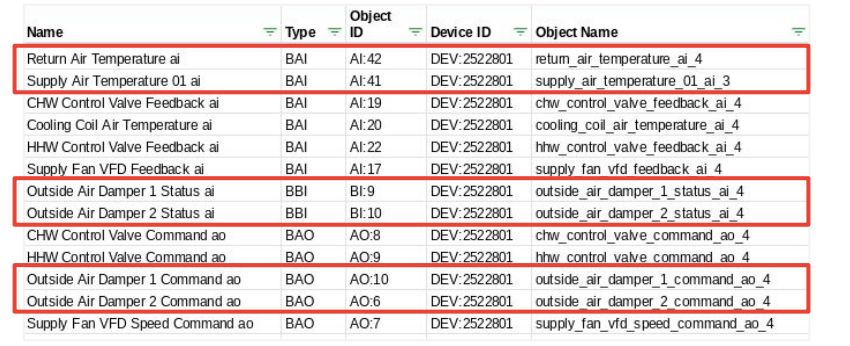

**[Back](#page-7-0) Click [Next](#page-14-0)** *to complete this knowledge check and move on to canonical and abstract types.* Next

Copyright 2022 Google, LLC. Licensed under the Apache License, Version 2.0

# <span id="page-14-0"></span>What functions are associated with the entity?

Each **general type** has a set of **canonical types** which form a precedent for how equipment is modeled in DBO.

### What's a canonical type?

A **canonical type** is a curated entity type that can be mapped to an individual entity. It describes a specific type of device rather than its functionality, behavior, or broader category.

#### DBO examples

**[AHU](https://github.com/google/digitalbuildings/blob/1f03712d9ff97118c9e52b5c5fbbe659c7b233be/ontology/yaml/resources/HVAC/entity_types/GENERALTYPES.yaml#L53)** is a general type.

#### AHU:

 guid: "981ad2ee-acbd-11ed-afa1-0242ac120002" description: "Tag for air-handling units. AHUs are devices which handle air distribution (either to a single space or to multiple via ductwork), and they have the capability of handling both return and outside air, in some combination (0% OA, 100% RA; 50% OA, 50% RA; 100% OA, 0% RA, etc.); that is, they can recirculate or ventilate. They are distinct from other devices in key ways: FCUs, which handle only recirculated air; MAUs, which handle only outside air; and DOAS devices, which handle outside and return air, but which do not recirculate air. "

is abstract: true

- implements:
- EQUIPMENT
- opt\_uses:
- outside air flowrate requirement

#### **[AHU\\_DFSS\\_DSP\\_DXZC\\_ECONZ](https://github.com/google/digitalbuildings/blob/83bf06f8c3e76a169d3e8ab6bf22b778b3f1ca27/ontology/yaml/resources/HVAC/entity_types/AHU.yaml#L84)** is a canonical **AHU**.

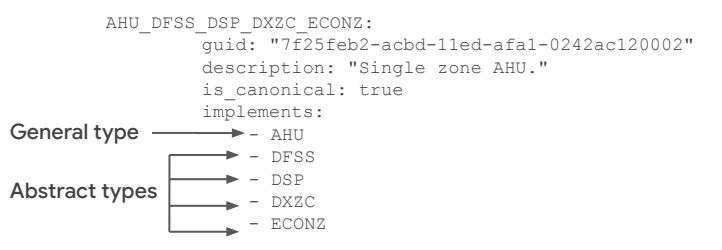

What makes **AHU** DFSS DSP DXZC ECONZ a canonical type is that it is a good, common representation for a specific type of equipment that's composed of multiple well-defined subcomponents called **abstract types**.

**[Back](#page-13-0)** Note: Exploring the **canonical types** in a device's namespace is helpful because you could find a matching entity type that's already been curated for reuse. [Next](#page-15-0)

# <span id="page-15-0"></span>What functions are associated with the entity? (continued)

A **canonical type** combines a general and **abstract types** to represent a specific type of equipment and its functionality.

### What's an abstract type?

An **abstract type** is a curated entity type that can be implemented by canonical types. It's a definition of an entity's specific functionality or behavior using field associations rather than a description or broad category of a device.

#### Examples

#### Here's the abstract type for a carbon dioxide control (**[CO2C](https://github.com/google/digitalbuildings/blob/83bf06f8c3e76a169d3e8ab6bf22b778b3f1ca27/ontology/yaml/resources/HVAC/entity_types/ABSTRACT.yaml#L231)**) function of a device:

#### CO2C:

 guid: "581ad2ee-acbd-11ed-afa1-0242ac120002" description: "Carbon dioxide control."

- is abstract: true
- implements:
- OPERATIONAL
- uses:
- zone air co2 concentration sensor
- zone\_air\_co2\_concentration\_setpoint

#### When implemented by a canonical type, you know that the entity will measure and control CO $_2$  levels based on the required fields

zone air co2 concentration sensound zone air co2 concentration setpoint

This set of fields can easily be analyzed as a group to determine how well the device maintains CO<sub>2</sub> levels.

#### Here is the abstract type for a dual setpoint control (**[DSP](https://github.com/google/digitalbuildings/blob/83bf06f8c3e76a169d3e8ab6bf22b778b3f1ca27/ontology/yaml/resources/HVAC/entity_types/ABSTRACT.yaml#L203)**) function of a device:

#### DSP:

 guid: "981ad2ee-acbd-11ed-afa1-0242ac120003" description: "Dual setpoint control (heating/cooling thresholds with deadband in between)." is\_abstract: true

- implements: - OPERATIONAL opt\_uses: - discharge air temperature sensor - zone air relative humidity sensor
- uses:
- zone air temperature sensor
- zone air cooling temperature setpoint
- zone air heating temperature setpoint

#### When implemented by a canonical type, you know that the entity will monitor and control the temperature of a zone based on the required fields

```
zone air temperature sensorzone air cooling temperature setpoint
and zone air heating temperature setpoint
```
This set of fields can easily be analyzed as a group to determine how well the device maintains the dual setpoint temperature.

**[Back](#page-14-0)** Note: Exploring the **canonical types** in a device's namespace is helpful because you could find a matching entity type that's already been curated for reuse. [Next](#page-16-0)

# <span id="page-16-0"></span>What functions are associated with the entity? (continued)

Knowing the **abstract types** will help you determine functions that are usually associated with the type of device you're modeling.

Abstract types make heavy use of field associations, which are good indicators of the type of data points that are required (**uses**) or optional (**opt\_uses**) from a reporting device's translated payload. In contrast, general types rarely associate fields. Instead, canonical instances of general types usually implement abstract types to inherit their field associations.

Because abstract types deal directly with fields, you can begin narrowing down required data point types by determining the logical entity's abstract types. See the Digital Buildings GitHub repo for an [outline of all HVAC](https://github.com/google/digitalbuildings/blob/master/ontology/docs/model_hvac.md#abstract-types) [abstract types](https://github.com/google/digitalbuildings/blob/master/ontology/docs/model_hvac.md#abstract-types).

### How to identify possible abstract and canonical types

### **After determining the device's general type:**

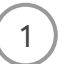

Re-inspect the project documents to identify the notable functions of the device and its subcomponents.

### **Then do one or both of the following:**

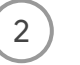

Match the functions you identified with one of the DBO's abstract type definitions in the [abstract](https://github.com/google/digitalbuildings/blob/master/ontology/docs/model_hvac.md#abstract-types) [types file](https://github.com/google/digitalbuildings/blob/master/ontology/docs/model_hvac.md#abstract-types) or from the docs in [model\\_hvac.md](https://github.com/google/digitalbuildings/blob/master/ontology/docs/model_hvac.md).

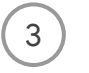

Explore the [child namespace](https://github.com/google/digitalbuildings/tree/master/ontology/yaml/resources/HVAC/entity_types) of the device's general type to find a similar or matching canonical type. What kinds of abstract types do they implement? It can be helpful to compare and see how your device varies from it.

# [Back](#page-15-0) [Next](#page-17-0)

<span id="page-17-0"></span>**To perform your work as an MSI, it's very important to have an understanding of existing abstract types.** Here are some common categories of abstract types that you might use within the HVAC namespace. *Click on each category to reveal some of its typical abstract types.*

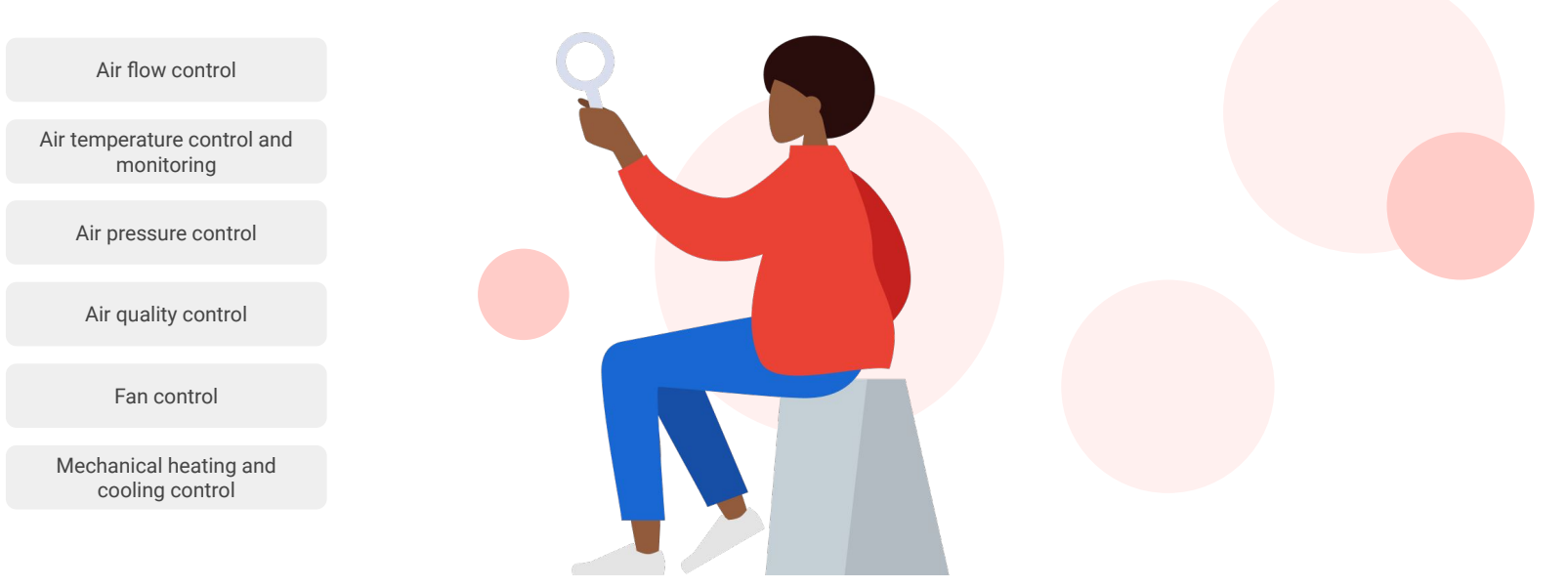

[Back](#page-16-0) [Next](#page-18-0)

<span id="page-18-0"></span>**To perform your work as an MSI, it's very important to have an understanding of existing abstract types.** Here are some common categories of abstract types that you might use within the HVAC namespace. *Click on each category to reveal some of its typical abstract types.*

#### Air flow control

[Air temperature control and](#page-19-0)  monitoring

[Air pressure control](#page-20-0)

[Air quality control](#page-21-0)

[Fan control](#page-22-0)

[Mechanical heating and](#page-23-0)  cooling control

### **Air flow control**

**● Single damper flow control** (**SD**, **ED**, **RD**, etc.)

The most important feature of a terminal unit (**VAV**) is its damper and the controls associated with it, because almost all **VAV**s measure airflow and control their damper to a flow setpoint.

**● Dual duct terminals** (**DD**)

In older systems, it is possible for there to be two separate ducts for heating and cooling air. It requires both sets of damper control points and measurements be available.

**● Outside air damper** (**OADM**, **VOADM**, **MOADM**)

Outside air dampers modulate to provide fresh outside air to the building for ventilation and to provide cooling air for economization. Position is monitored as a binary open/closed command (**OADM**) or a percentage command (**VOADM**).

**● Outside air flow** (**OAFC**, **OAFMC**, **MOAFC**)

A flow sensor is mounted in the outside air duct, and the outside air damper modulates to control flow to a setpoint (**OAFC**) or to a minimum flow setpoint (**OAFMC**).

<span id="page-19-0"></span>**To perform your work as an MSI, it's very important to have an understanding of existing abstract types.** Here are some common categories of abstract types that you might use within the HVAC namespace. *Click on each category to reveal some of its typical abstract types.*

#### **Air temperature control and monitoring ● Zone temp control** (**ZTC**) The zone is maintained to a fixed setpoint and will cool if the zone drifts above the setpoint or heat if it falls below the setpoint. There's often a hard-coded deadband that prevents erratic fluctuation between heating and cooling. **● Zone temp monitoring** (**ZTM**) There is only a zone temperature sensor, and it's not tied to a particular control strategy. **● Cooling setpoint control** (**CSP**) The zone is cooled by the vav only, so no consideration is needed for a heating mode. This is typical of IDF, cable, or electrical rooms. A single lower-bound cooling setpoint is used. **● Dual setpoint control** (**DSP**) The zone maintains between upper- and lower-bounds (cooling and heating setpoint, respectively). The deadband is implied. Air temperature control and monitoring [Air flow control](#page-18-0) [Air quality control](#page-21-0) [Air pressure control](#page-20-0) [Mechanical heating and](#page-23-0)  cooling control [Fan control](#page-22-0)

<span id="page-20-0"></span>**To perform your work as an MSI, it's very important to have an understanding of existing abstract types.** Here are some common categories of abstract types that you might use within the HVAC namespace. *Click on each category to reveal some of its typical abstract types.*

#### [Air flow control](#page-18-0)

[Air temperature control and](#page-19-0)  monitoring

#### Air pressure control

[Air quality control](#page-21-0)

[Fan control](#page-22-0)

[Mechanical heating and](#page-23-0)  cooling control

### **Air pressure control**

**● Supply air static pressure control** (**SSPC**, **SSPM**)

Supply air static pressure (in the duct) is either monitored by a pressure sensor (**SSPM**) or controlled by a sensor and setpoint (**SSPC**). Entities control their supply air static pressure through the modulation of their supply fan speed or through the modulation of bypass dampers.

**● Building static pressure** (**BSPM**, **BSPC**)

Building air static pressure (in the duct) is either monitored by a pressure sensor (**BSPM**) or controlled by a sensor and setpoint (**BSPC**). Entities control building static pressure through the modulation of exhaust fan, exhaust dampers, and in certain instances, outside air dampers.

**● Zone static pressure** (**ZSPM**, **ZSPC**)

Zone static pressure is either monitored by a pressure sensor (**ZSPM**) or controlled by a sensor and setpoint (**ZSPC**).

**● Exhaust/Return air static pressure** (**ESPC**, **RSPC**)

Exhaust air (**ESPC**) or return air static pressure (**RSPC**) (in the duct) is controlled by a sensor and setpoint. Entities do not typically control exhaust or return air static pressure.

<span id="page-21-0"></span>**To perform your work as an MSI, it's very important to have an understanding of existing abstract types.** Here are some common categories of abstract types that you might use within the HVAC namespace. *Click on each category to reveal some of its typical abstract types.*

#### [Air flow control](#page-18-0)

[Air temperature control and](#page-19-0)  monitoring

#### [Air pressure control](#page-20-0)

Air quality control

[Fan control](#page-22-0)

[Mechanical heating and](#page-23-0)  cooling control

### **Air quality control**

**● Carbon dioxide control** (**CO2M**, **CO2C**, **CO2C2X**)

The concentration of carbon dioxide in the zone air is monitored by sensors. For units that control CO<sub>2</sub>, CO<sub>2</sub> levels are used to determine when additional ventilation is required (when levels exceed the setpoint) and increase the ventilation. Some zones have multiple CO<sub>2</sub> sensors (**CO2C2X**).

- **● Carbon monoxide control** (**COC**) Carbon monoxide sensors are used to determine when additional ventilation is required (when levels exceed the setpoint) and increase the ventilation. Typical of parking garages with variable ventilation.
- **● Volatile organic compound control** (**VOCM**, **VOCC**) Similar to **CO2C**, but the unit monitors or controls zone volatile organic compound levels.

<span id="page-22-0"></span>**To perform your work as an MSI, it's very important to have an understanding of existing abstract types.** Here are some common categories of abstract types that you might use within the HVAC namespace. *Click on each category to reveal some of its typical abstract types.*

[Air flow control](#page-18-0)

[Air temperature control and](#page-19-0)  monitoring

Fan control

[Mechanical heating and](#page-23-0)  cooling control

[Air quality control](#page-21-0)

[Air pressure control](#page-20-0)

#### **Fan control**

**● Fan types** (**SS**, **SFSS**, **DFSS**, **EFSS**, **RFSS**)

The **SS** type is the basic command (start-stop) and status (feedback) for equipment. It's modified by the appropriate descriptors for the fan type. There are four basic fan types:

- Supply fans (**SF**) deliver air from the unit to downstream units (such as an **AHU** providing supply air to **VAV**s).
- Discharge fans (**DF**) deliver air from the unit directly into the zone (without downstream units).
- Exhaust fans (**EF**) pull air out of the zone and exhaust it out of the building.
- Return fans (**RF**) draw the air back to the return box of AHUs, predominantly.
- Some fans have multiple supply or exhaust fans (**SFSS2X**).
- **● Variable speed control** (**VSC**, **SFVSC**, **DFSVSC**, **EFVSC**, etc.)

Some fans and entities have variable speed control through a variable frequency drive (VFD) that usually has run command and run\_status fields. Some fans have multiple supply or exhaust fans (**SFVSC2X**).

**● Mode speed control** (**DFHMC**, **DFHLC**, **DFHML**)

Some fans control their speed to a discrete set of fixed speed positions (**MC**) rather than a percentage. Some also operate with high and low speed commands (**HLC**) or high, medium, and low speed commands (**HMLC**).

Note: See <u>model, hyac m</u>ay in the Digital Bulldings GitHub repo for an outline of all HYAC abstract types including uncommon categories. It is highly recommended that you<br>both read the documents on GitHub and the abstract Note: See [model\\_hvac.md](https://github.com/google/digitalbuildings/blob/master/ontology/docs/model_hvac.md#abstract-types) in the Digital Buildings GitHub repo for an outline of all HVAC abstract types including uncommon categories. It is highly recommended that you

<span id="page-23-0"></span>**To perform your work as an MSI, it's very important to have an understanding of existing abstract types.** Here are some common categories of abstract types that you might use within the HVAC namespace. *Click on each category to reveal some of its typical abstract types.*

#### **Mechanical heating and cooling control ● Chilled water valve control** (**CHWSC**, **CHWDC**, etc.) Chilled water valve control based on a specific temperature sensor. All iterations of this abstract type include the chilled water valve command, and its associated control temp sensor and setpoint pair (**SC**, **DC**, **ZC**, **ZTC**, **RC**). **● Direct expansion control** (**DXSC**, **DXDC**, etc.) Direct expansion cooling. Like chilled water valves, compressor control to temp sensor and setpoint pairs. A type can have multiple compressors, but it typically doesn't have both a compressor and chilled water coil. **● Heat pumps** (**HPDC**, **HPRC**, etc.) Direct expansion units with reversing valves. The reversing valve allows the refrigeration cycle to run in either direction, so the heat pump can provide either heating or cooling. Heat pump types consist of the reversing valve command, compressor run command, and temp sensor and setpoint pair. **● Heating water valve control** (**HWZC**, **HWSC**, **HWDC**, etc.) Contains the heating water valve, temp sensor and setpoint pair. **● Gas and electric heater control** (**HTSC**, **HTVSC**, etc.) Gas and electric heaters integral to the unit. Electric heaters have an electric coil in the duct that transfers heat to the air. Gas heaters use natural gas to serve a heat exchanger in the duct. From an operational standpoint, gas and electric are identical. Mechanical heating and cooling control [Air temperature control and](#page-19-0)  monitoring [Air flow control](#page-18-0) [Air quality control](#page-21-0) [Air pressure control](#page-20-0) [Fan control](#page-22-0)

<span id="page-24-0"></span>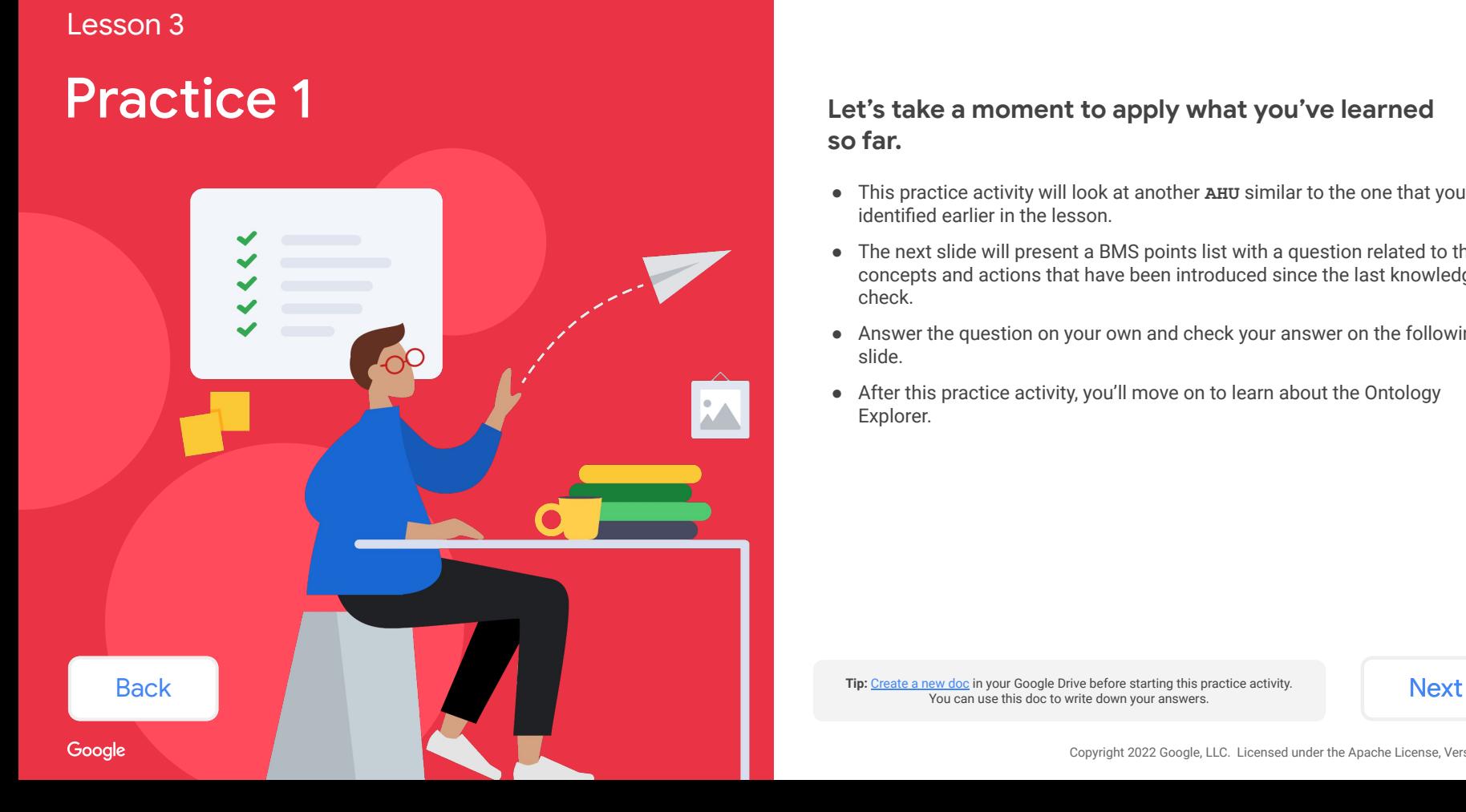

# **so far.**

- This practice activity will look at another **AHU** similar to the one that you identified earlier in the lesson.
- The next slide will present a BMS points list with a question related to the concepts and actions that have been introduced since the last knowledge check.
- Answer the question on your own and check your answer on the following slide.
- After this practice activity, you'll move on to learn about the Ontology Explorer.

You can use this doc to write down your answers.

<span id="page-25-0"></span>Earlier, you inspected a BMS points list for an **AHU** general type. Here's a similar **AHU** device that we'll attempt to model.

### **Which abstract types could describe the functions and behaviors of this device?**

*Follow the steps to determine possible abstract types. Use a [separate document](http://doc.new) to write down your answers.*

### BMS screenshot

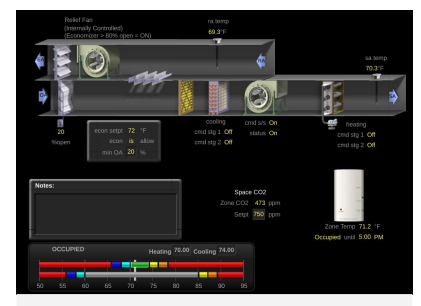

**Image source:** Google's WebCTRL instances. WebCTRL is a building automation system owned by Automated Logic.

### BMS points list

**Note:** You can see that many assumptions will need to be made about the control logic in order to complete this. In practice, you'll have better information available to you regarding how things actually control. For the purpose of this exercise, let's assume that the economizer, heating stages, and cooling stages all control directly to zone temperature setpoints.

#### **Steps**

#### **After determining the device's general type:**

1. Re-inspect the project documents to identify the notable functions of the device and its subcomponents.

#### **Then do one or both of the following:**

- 1. Match the functions you identified with one of the DBO's abstract type definitions in the [abstract types file](https://github.com/google/digitalbuildings/blob/master/ontology/docs/model_hvac.md#abstract-types) or from the docs in model hyac.md.
- 2. Explore the [child namespace](https://github.com/google/digitalbuildings/tree/master/ontology/yaml/resources/HVAC/entity_types) of the device's general type to find a similar or matching canonical type. What kinds of abstract types do they implement? It can be helpful to compare and see how your device varies from it.

#### $=$  Type  $\equiv$  Object ID  $\equiv$  Device ID  $\equiv$  Object Name Name Return Air Temperature ai **BAI**  $Al·42$ DEV:2528722 return air temperature ai 4 Discharge Temp BAI  $Al:2$ DEV:2528722 da temp 1 Heat Stage 1 **BBI**  $B1:1$ DEV:2528722 htg stg1 bi 1 Heat Stage 2 **BBI**  $B1:2$ DEV:2528722 htg stg2 bi 2 Setpoint / Effective Cooling Setpoint BAV  $AV:7$ DEV:2528722 Effective Cooling 1 Setpoint / Effective Heating Setpoint BAV  $AV:8$ DEV:2528722 Effective Heating 1 Zone Temp **ASVI**  $Al:4$ DEV:2528722 zone temp 1 **BBI** DX Cooling Stage 1  $B1:9$ DEV:2528722 dx cla sta1 bi 1 **BBI** DX Cooling Stage 2 BI:10 DEV:2528722 dx cla sta2 bi 1 Econ Min Pos BAV  $AV:13$ DEV:2528722 ec min 1 Economizer Setpoint BAV  $AV:14$ DEV:2528722 ec setpt 1 Economizer Damper Command **BAO**  $AO:1$ DEV:2528722 econ 1 Supply Fan Start/Stop **BBO**  $BO:1$ DEV:2528722 sf cmd bo 1 Supply Fan Status BBI  $B1:3$ DEV:2528722 sf stat bi 1 Zone CO<sub>2</sub> **BAV** AV:32 DEV:2528722 co2 1 CO2 Setpoint **BAV**  $AV:33$ DEV:2528722 co2 stpt 1

[Back](#page-24-0) and *Mext When you're ready, click [Next](#page-26-0) to see how we identified the abstract types.* 

<span id="page-26-0"></span>Check your answer!

Here are the abstract types we identified that describe the functions of the **AHU**. **Did you come up with these abstract types, too?**

- **● DFSS**
- **● DSP**
- **● ECONZ**
- **● DX2ZC**
- **● HT2ZC**
- **● CO2C**

#### BMS screenshot

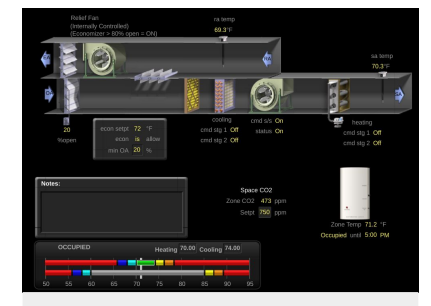

**Image source:** Google's WebCTRL instances. WebCTRL is a building automation system owned by Automated Logic.

### BMS points list

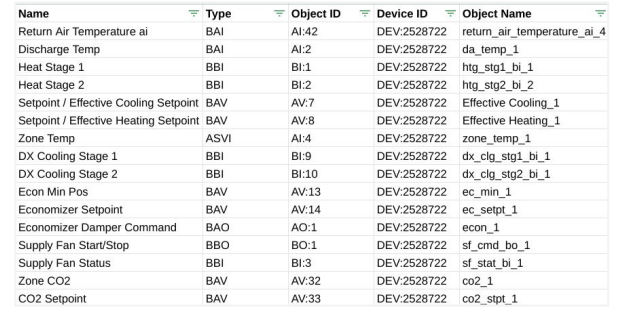

[Back](#page-25-0) and *Mext When you're ready, click [Next](#page-27-0) to see how we identified the abstract types.* 

<span id="page-27-0"></span>Here's how we identified the abstract types.

# 1 (2

## While re-inspecting the BMS points list, the following functions were identified:

- A heating section that appears to control the room temperature (HT2ZC)
- A zone temperature and associated setpoints (DSP)
- A compressor section that appears to control the room temperature (DX2ZC)
- Outside air control and economizer settings (ECONZ)
- A discharge fan with start-stop and feedback (DFSS)  $-$
- $\bullet$  CO<sub>2</sub> level and a setpoint (CO2C)

Since an **AHU** is a type of HVAC device, we checked the [model\\_hvac.md](https://github.com/google/digitalbuildings/blob/master/ontology/docs/model_hvac.md#abstract-types) for abstract types that matched the functions we identified and scanned **HVAC/AHU** for similar canonical types.

### BMS screenshot

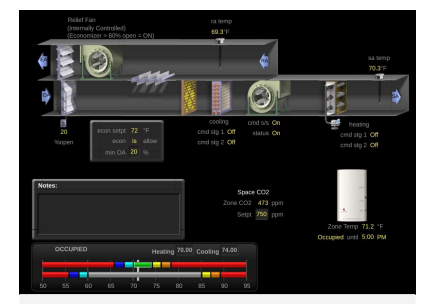

**Image source:** Google's WebCTRL instances. WebCTRL is a building automation system owned by Automated Logic.

### BMS points list

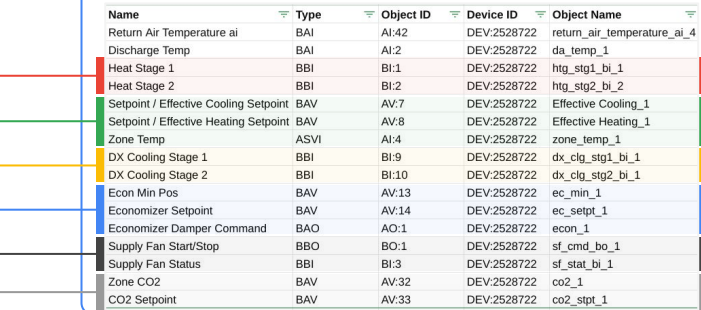

**[Back](#page-26-0)** *Click [Next](#page-28-0) to see how we identified the abstract types.* **The state of the set of the set of the set of the set of the set of the set of the set of the set of the set of the set of the set of the set of the set of** 

**Note:** If you inspect some of the abstract types, you will see that the return temperature is covered by **ECONZ** and discharge temperature is covered by

both **HT2ZC** and **DX2ZC**.

<span id="page-28-0"></span>Here's how we identified the abstract types.

# 1 2

# Since an AHU is a type of HVAC device:

We checked the [model\\_hvac.md](https://github.com/google/digitalbuildings/blob/master/ontology/docs/model_hvac.md#abstract-types) for abstract types that matched the functions we identified and scanned **HVAC/AHU** for similar canonical types.

Here are the identified abstract types:

- **● DFSS** Discharge fan run and status - see [Fan Control](https://github.com/google/digitalbuildings/blob/master/ontology/docs/model_hvac.md#fan-control)
- **● DSP** Dual setpoint control - see [Air Temperature Control and Monitoring](https://github.com/google/digitalbuildings/blob/master/ontology/docs/model_hvac.md#air-temperature-control-and-monitoring)
- **● ECONZ** Economizer
	- see [Economizer Control](https://github.com/google/digitalbuildings/blob/master/ontology/docs/model_hvac.md#economizer-control)
- **● DX2ZC** Direct expansion cooling (2 stage) - see [Mechanical Heating and Cooling Control](https://github.com/google/digitalbuildings/blob/master/ontology/docs/model_hvac.md#mechanical-heating-and-cooling-controls)
- **● HT2ZC** Electric heating (2 stage) - see [Mechanical Heating and Cooling Control](https://github.com/google/digitalbuildings/blob/master/ontology/docs/model_hvac.md#mechanical-heating-and-cooling-controls)
- $\bullet$  **CO2C** CO<sub>2</sub> control - see [Air Quality Control](https://github.com/google/digitalbuildings/blob/master/ontology/docs/model_hvac.md#air-quality-control)

And here's a canonical type that appears to similar since it implements some of the abstract types we identified:

```
AHU_DFSS_DSP_DX2ZC_ECONZ_HT2ZC :
   guid: "981ad2ee-acbd-11ed-afa1-0242ac120044"
   description: "Single zone AHU."
  is canonical: true
   implements:
   - AHU
   - DFSS
   - DSP
   - DX2ZC
   - ECONZ
  - HT2ZC
```
However, notice how **CO2C** is missing from this type. This means we'll need to find another type that has all the required abstract types we care about or extend the ontology to support it.

# <span id="page-29-0"></span>Before we move on to the next section…

Let's reflect on this practice activity. Were you able to easily find the type **AHU\_DFSS\_DSP\_DX2ZC\_ECONZ\_HT2ZC**?

### **Probably not.**

It's alright. We get that it's a challenge to search for modeling concepts in the ontology. It contains a lot of canonical types, and it can be difficult to find an appropriate type in the with all of the abstract types you care about.

The next section will show you a tool which should make exploring the ontology easier. It's aptly named the **Ontology Explorer**.

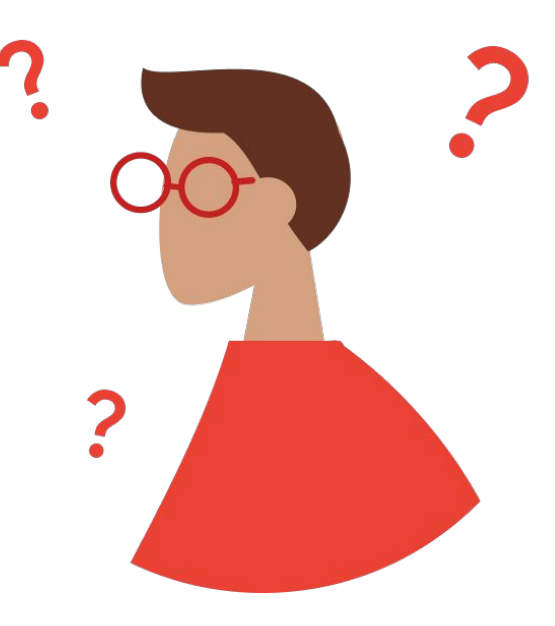

# <span id="page-30-0"></span>**Ontology** Explorer

The **Ontology Explorer** is a tool used to ask basic questions about what's already curated within the Digital Buildings Ontology (DBO).

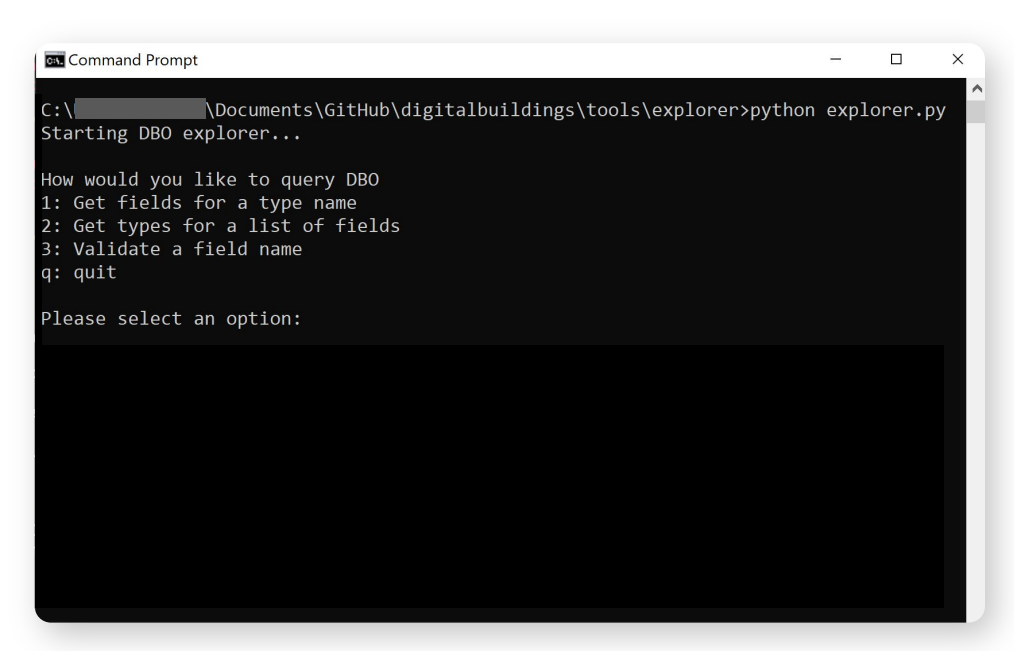

**[Back](#page-29-0)** [Next](#page-31-0) **Next** Next **Next Next** instructions on how to use the tools. They may change without notice.

# <span id="page-31-0"></span>Ontology Explorer

The Ontology Explorer is a tool used to ask basic questions about what's already curated within the Digital Buildings Ontology.

At this point, we're starting to dig into what actually exists in the DBO. You're beginning to see the definitions of abstract and canonical types, and you're getting an idea for what fields are available. However, the inheritance structure within the DBO can make it difficult to see what fields are present on a canonical type when it inherits fields from a set of abstract types.

This can make it challenging to determine which fields–and subsequently which device data–are required or optional to include in your building config.

Thankfully, the Digital Buildings Project has a tool to make this easier for you!

## What's the Ontology Explorer?

The **Ontology Explorer** is a tool that allows you to check if certain fields are valid and whether a set of fields match something that's already defined in the DBO. A simple query lets you see what's defined in the DBO and how your model (no matter how far along you are with it) compares without having to dig through the GitHub repo.

## What's needed to run the Ontology Explorer?

Before attempting to run the Ontology Explorer, you'll need the following installed on your machine:

- $\sqrt{\phantom{a}}$  A version of Python (see [python.org](https://www.python.org/downloads/))
- The Ontology Explorer (see [instructions\)](https://github.com/google/digitalbuildings/tree/master/tools/explorer)
- The Instance Validator (see *instructions*)
- $\sqrt{2}$  The Ontology Validator (see [instructions](https://github.com/google/digitalbuildings/tree/master/tools/validators/ontology_validator))

[Back](#page-30-0) [Next](#page-32-0)

# <span id="page-32-0"></span>Ontology Explorer (continued)

The **Ontology Explorer** can be run at any time during the data modeling workflow.

### Basic command

You'll run Ontology Explorer from your machine's terminal or command prompt using the following command:

path/to/directory/explorer/is/kept >python explorer.py

Make sure the  $path/$  points to the correct path to the Ontology Explorer on your device.

### **Options**

After starting Ontology Explorer, you'll see four options for actions you can perform:

1: Get fields for a type name

2: Get types for a list of fields

3: Validate a field name

q: quit

Let's explore each one.

# [Back](#page-31-0) [Next](#page-33-0) Next Section 2012 12:00 12:00 12:00 12:00 12:00 12:00 12:00 12:00 12:00 12:00 12:00 12:00 12:00 12:0

#### Terminal

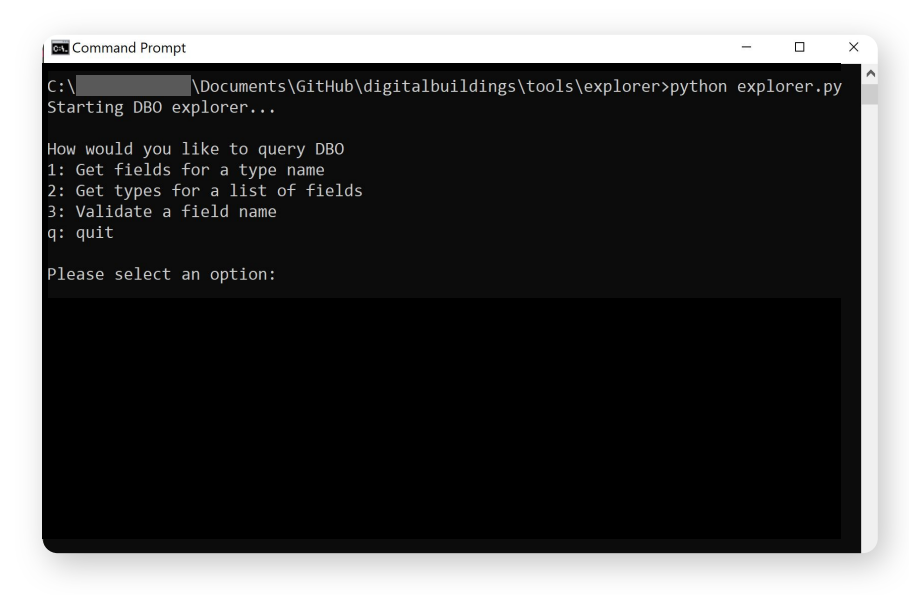

# <span id="page-33-0"></span>Ontology Explorer options

## Let's explore the three options of actions you can perform with the Ontology Explorer.

*Select an option to reveal the use case, inputs, and outputs of each one.*

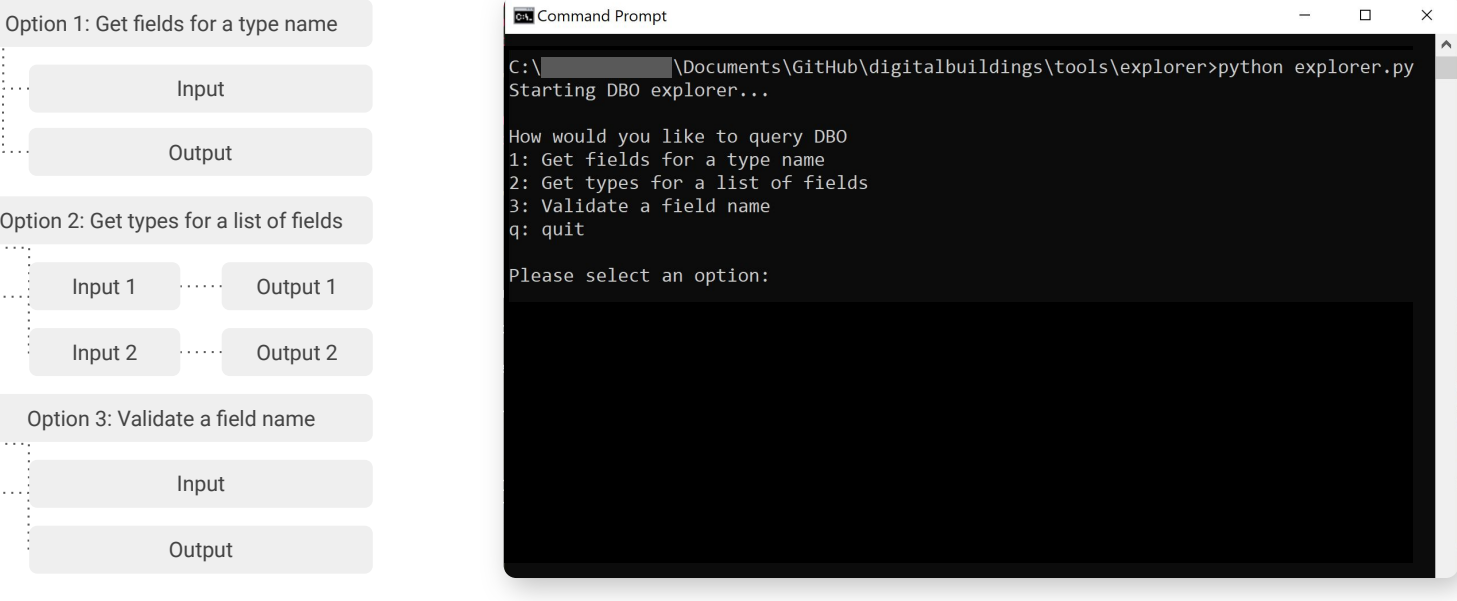

[Back](#page-32-0) [Next](#page-34-0)

# <span id="page-34-0"></span>Ontology Explorer options

Let's explore the three options of actions you can perform with the Ontology Explorer.

*Select an option to reveal the use case, inputs, and outputs of each one.*

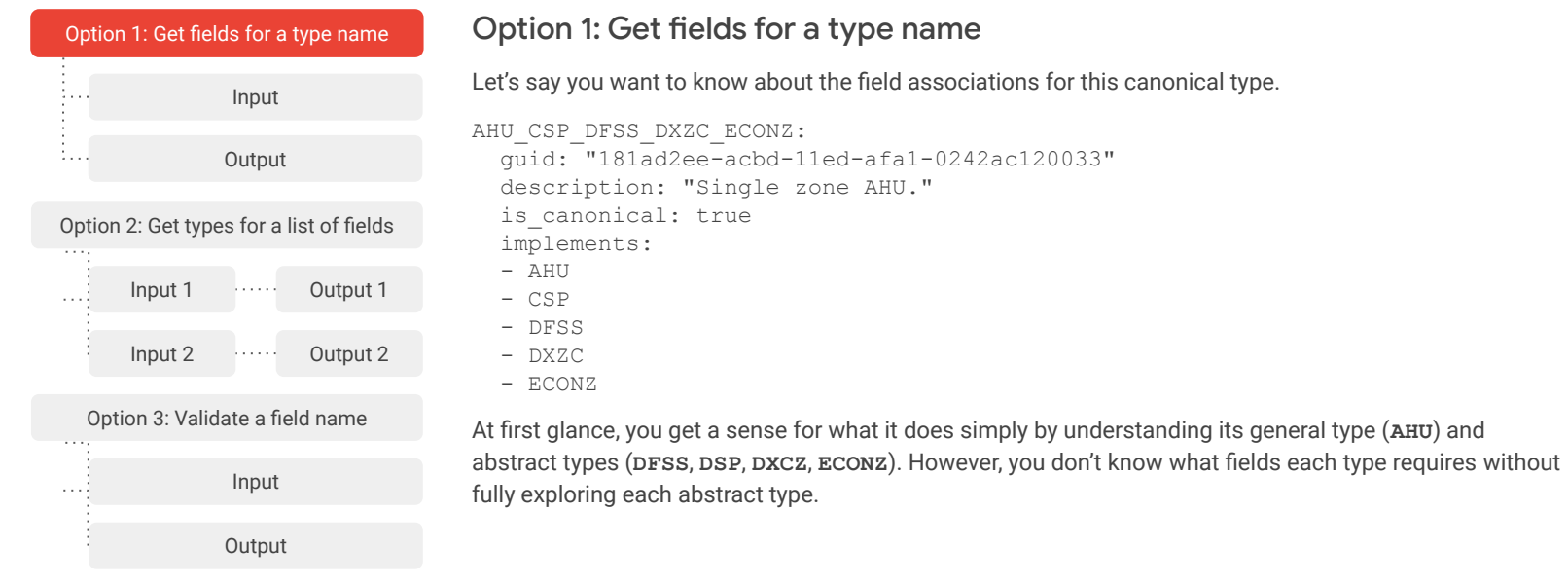

# [Back](#page-33-0) [Next](#page-35-0)

# <span id="page-35-0"></span>Ontology Explorer options

Let's explore the three options of actions you can perform with the Ontology Explorer.

*Select an option to reveal the use case, inputs, and outputs of each one.*

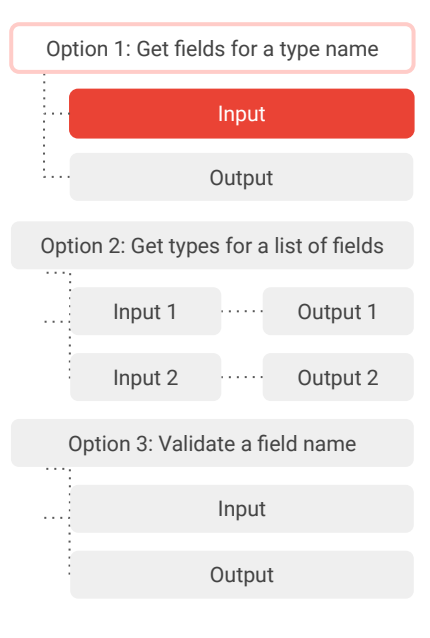

#### Input

After starting Ontology Explorer in your terminal or command prompt:

- 1. Enter *1* on the first prompt.
- 2. Enter the namespace that contains the entity type in question on the second prompt.

In this case, you'll enter *HVAC*.

1. Enter the name of the entity type in question on the third prompt.

In this case, you'll enter *AHU\_CSP\_DFSS\_DX2ZC\_ECONZ\_HT2ZC*.

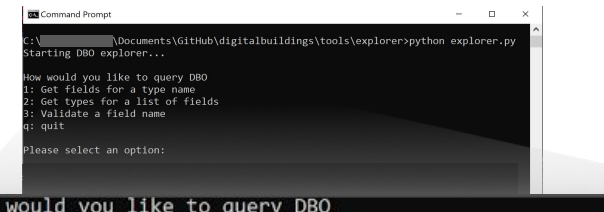

How would you like to query DBO 1: Get fields for a type name 2: Get types for a list of fields 3: Validate a field name q: quit

Please select an option: 1 Enter a namespace: HVAC Enter a type name defined in HVAC: AHU DFSS DSP DX2ZC ECONZ HT2ZC

### [Back](#page-34-0) [Next](#page-36-0)

#### Copyright 2022 Google, LLC. Licensed under the Apache License, Version 2.0
<span id="page-36-0"></span>Let's explore the three options of actions you can perform with the Ontology Explorer.

*Select an option to reveal the use case, inputs, and outputs of each one.*

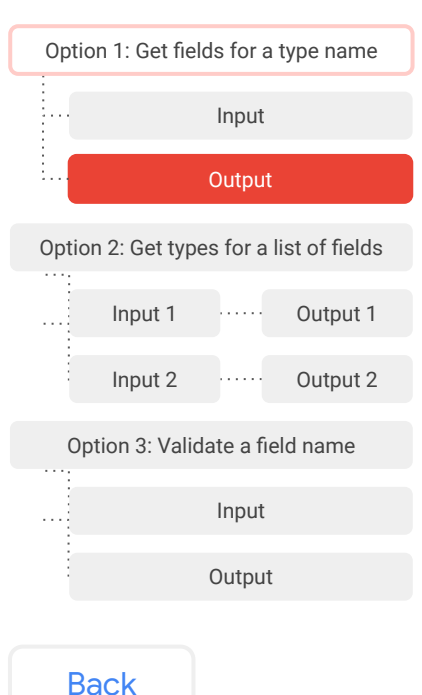

### **Output**

The Ontology Explorer will output a full set of fields that are associated with the inputted entity type including associated and inherited fields from other types. It also indicates which fields are required or optional.

Now you know exactly which fields are required for the model–and in turn, which device data is required, too!

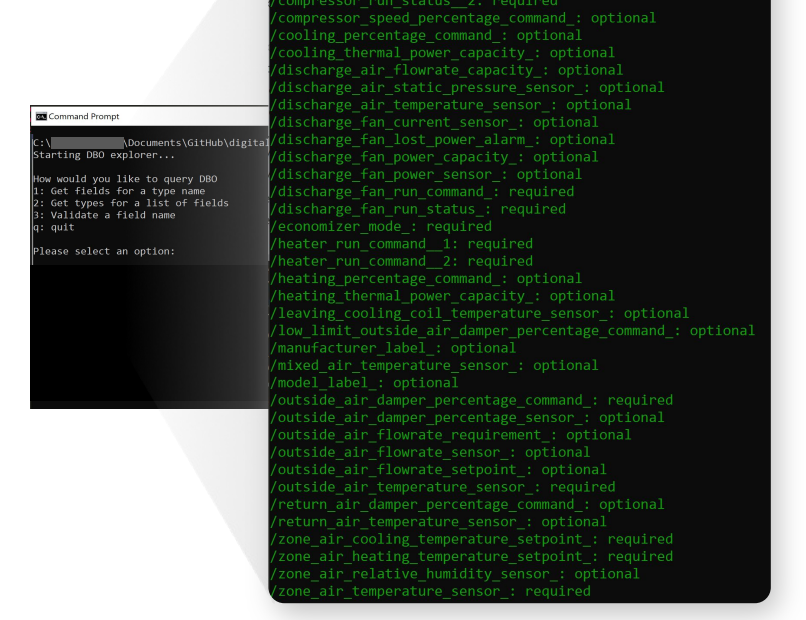

elds for HVAC/AHU DFSS DSP DX2ZC ECONZ HT2ZC: ompressor run command 1: required ompressor run command 2: required ompressor run status 1: required

[Next](#page-37-0)

Gooale

### <span id="page-37-0"></span>Let's explore the three options of actions you can perform with the Ontology Explorer.

*Select an option to reveal the use case, inputs, and outputs of each one.*

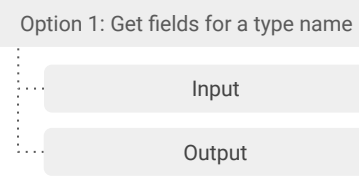

# Option 2: Get types for a list of fields

Let's say you want to compare a field set to existing entity types.

Here's an exhaust fan with fields that have already been identified. Is there an entity type in the DBO that matches this field set? If there is, how well does it match up to this field set?

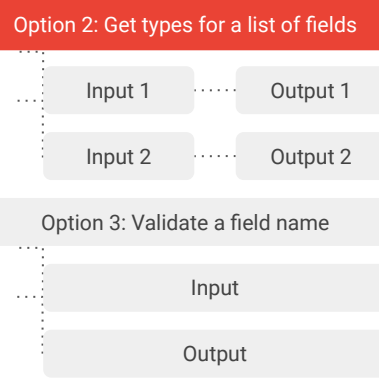

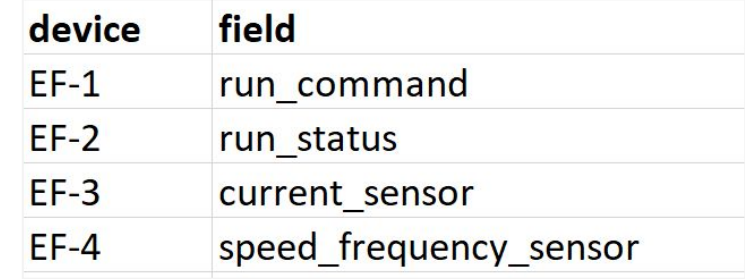

### <span id="page-38-0"></span>Let's explore the three options of actions you can perform with the Ontology Explorer.

*Select an option to reveal the use case, inputs, and outputs of each one.*

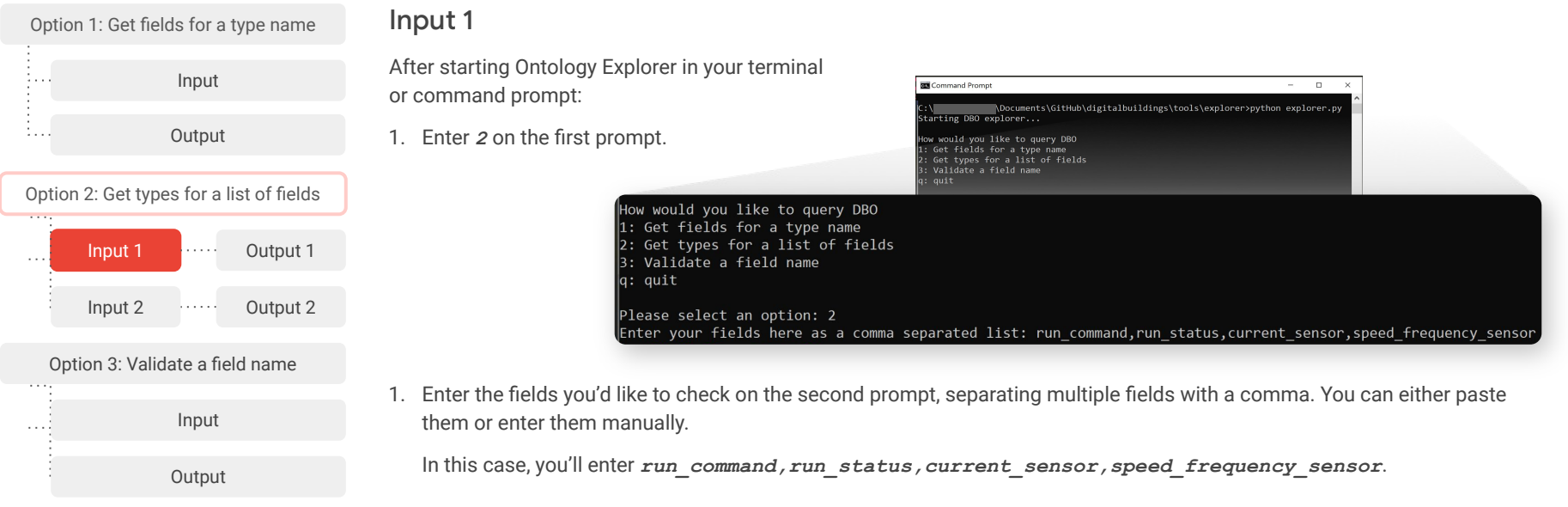

# [Back](#page-37-0) [Next](#page-39-0)

Google

<span id="page-39-0"></span>Let's explore the three options of actions you can perform with the Ontology Explorer.

*Select an option to reveal the use case, inputs, and outputs of each one.*

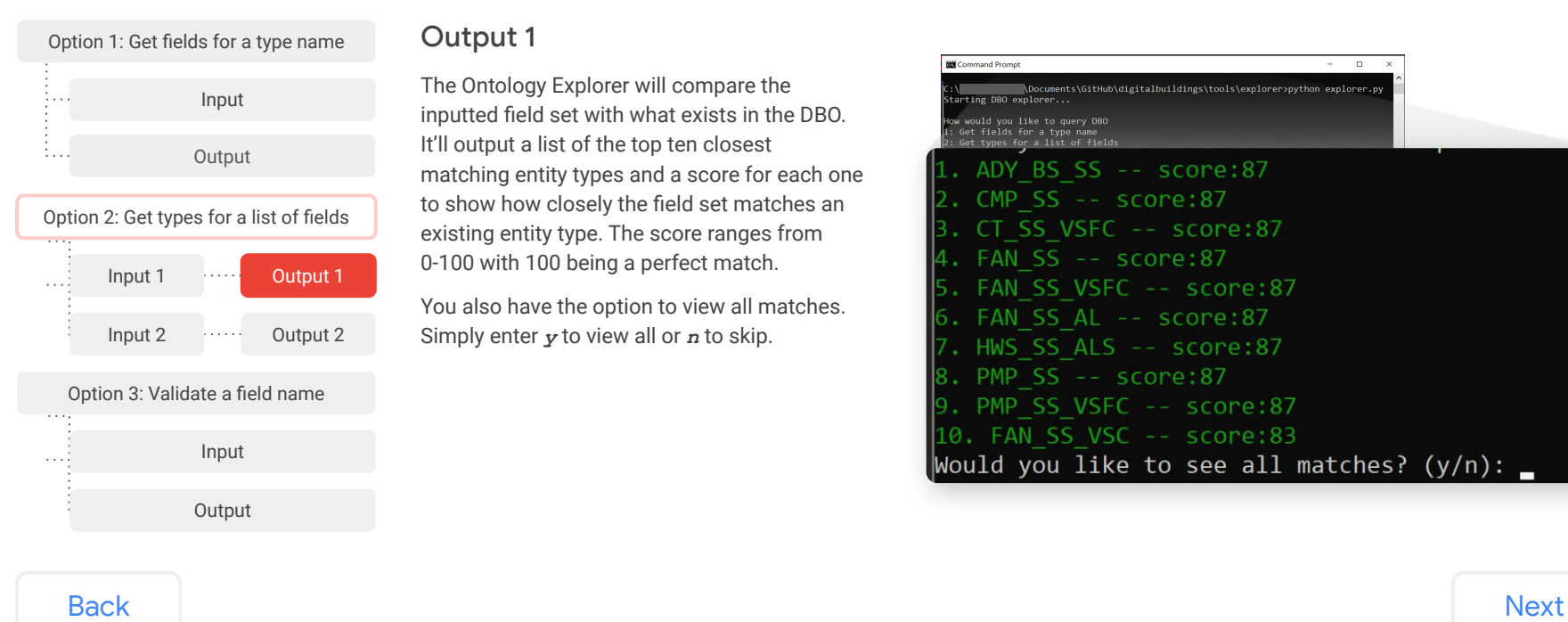

## Output 1

The Ontology Explorer will compare the inputted field set with what exists in the DBO. It'll output a list of the top ten closest matching entity types and a score for each one to show how closely the field set matches an existing entity type. The score ranges from 0-100 with 100 being a perfect match.

You also have the option to view all matches. Simply enter *y* to view all or *n* to skip.

**RM** Command Prompt  $\sim$  $\Box$ )ocuments\GitHub\digitalbuildings\tools\explorer>python explorer.p tarting DBO explorer.. ow would you like to query DBO<br>: Get fields for a type name<br>: Get types for a list of field ADY BS SS -- score:87 CMP SS -- score:87 CT SS VSFC -- score:87 FAN SS -- score:87 FAN SS VSFC -- score:87 FAN SS AL -- score:87 HWS SS ALS -- score:87 PMP SS -- score:87 PMP SS VSFC -- score:87 10. FAN SS VSC -- score:83 Would you like to see all matches?  $(y/n)$ : \_

<span id="page-40-0"></span>Let's explore the three options of actions you can perform with the Ontology Explorer.

*Select an option to reveal the use case, inputs, and outputs of each one.*

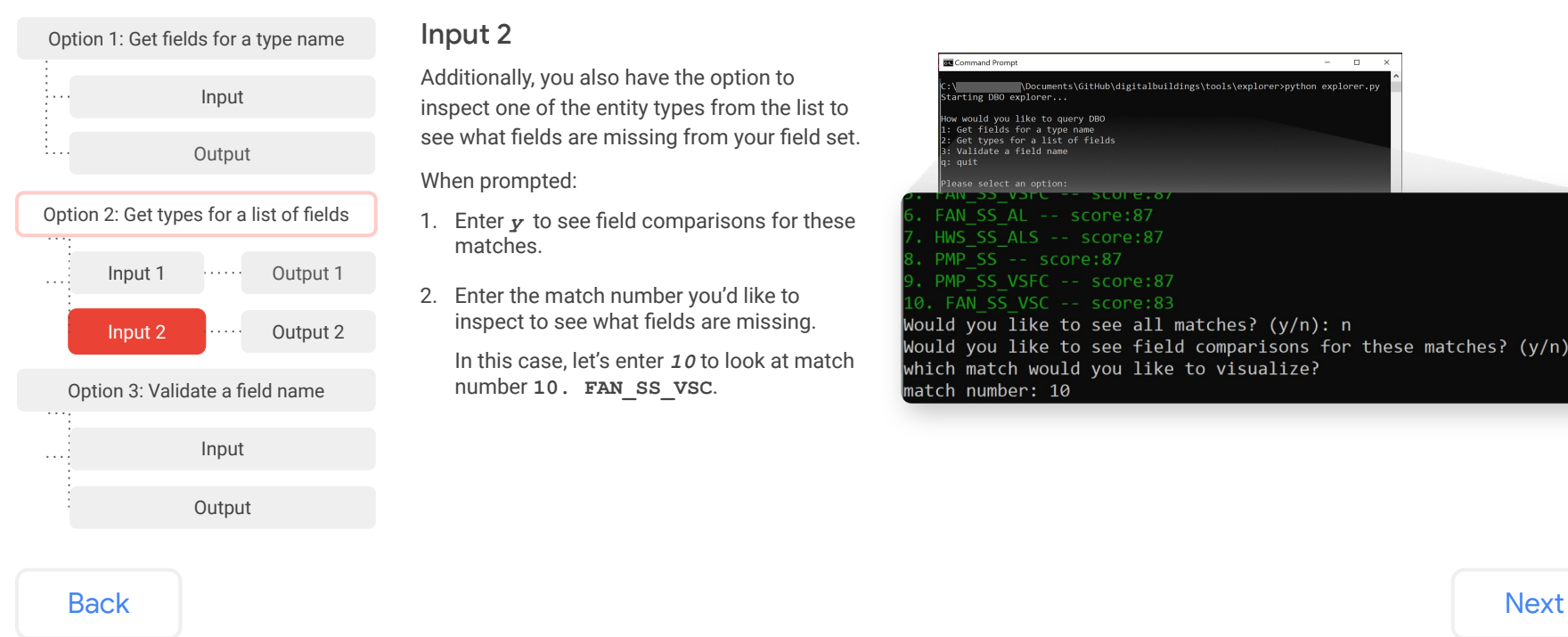

#### Input 2

Additionally, you also have the option to inspect one of the entity types from the list to see what fields are missing from your field set.

When prompted:

- 1. Enter *y* to see field comparisons for these matches.
- 2. Enter the match number you'd like to inspect to see what fields are missing.

In this case, let's enter *10* to look at match number **10. FAN\_SS\_VSC**.

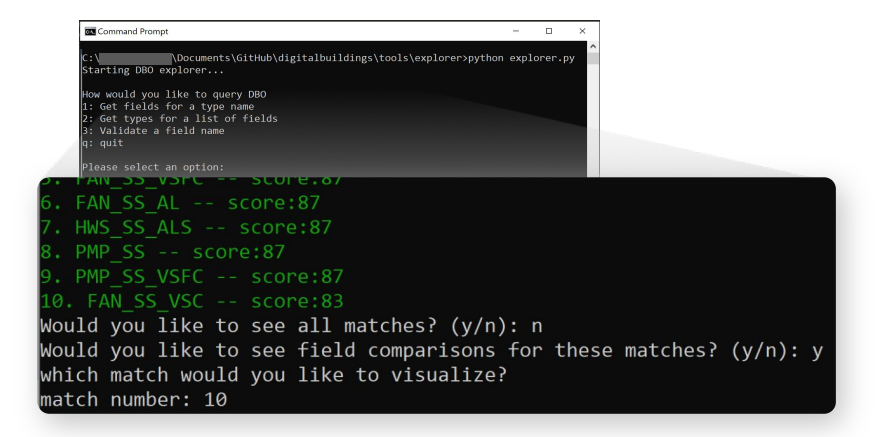

<span id="page-41-0"></span>Let's explore the three options of actions you can perform with the Ontology Explorer.

*Select an option to reveal the use case, inputs, and outputs of each one.*

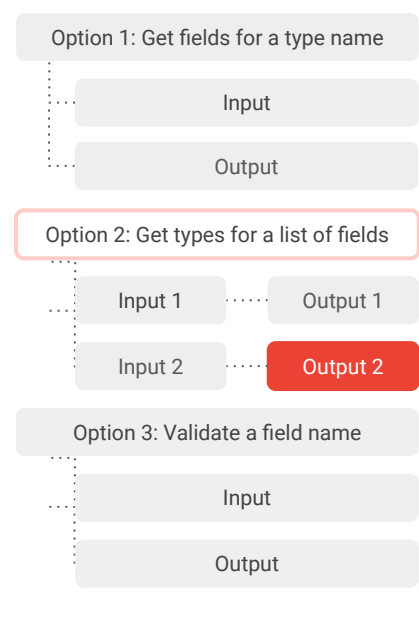

### Output 2

The Ontology Explorer will output all fields for the inputted entity type and indicate whether the field is required or optional. It will also highlight in green which fields you included in your original field set.

Now you can see that the fields you provided cover nearly all the required fields. However, **speed\_percentage\_command**, a required field for this type, is missing from the field set you provided. This method of field comparison will become invaluable to you as you attempt to apply the DBO. You can see exactly what you're missing to convert an existing field set into a real, canonical type.

#### **RN** Command Promot T  $\overline{p}$ \Documents\GitHub\digitalbuildings\tools\explorer>python explorer.p arting DBO explorer... w would you like to query DBO Get fields for a type name<br>Get fields for a type name<br>Get types for a list of field TCH SCORE: 83 TCHED TYPE: FAN SS VSC

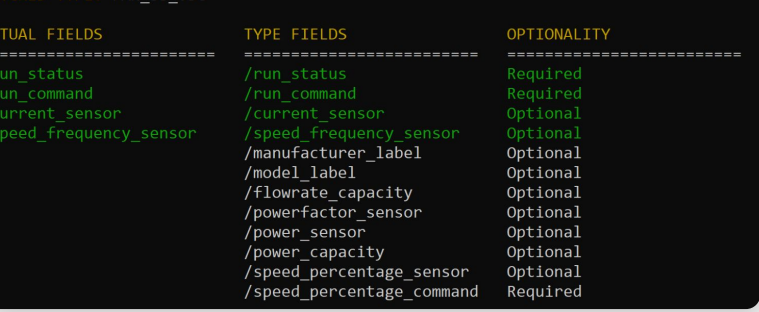

### <span id="page-42-0"></span>Let's explore the three options of actions you can perform with the Ontology Explorer.

*Select an option to reveal the use case, inputs, and outputs of each one.*

Google

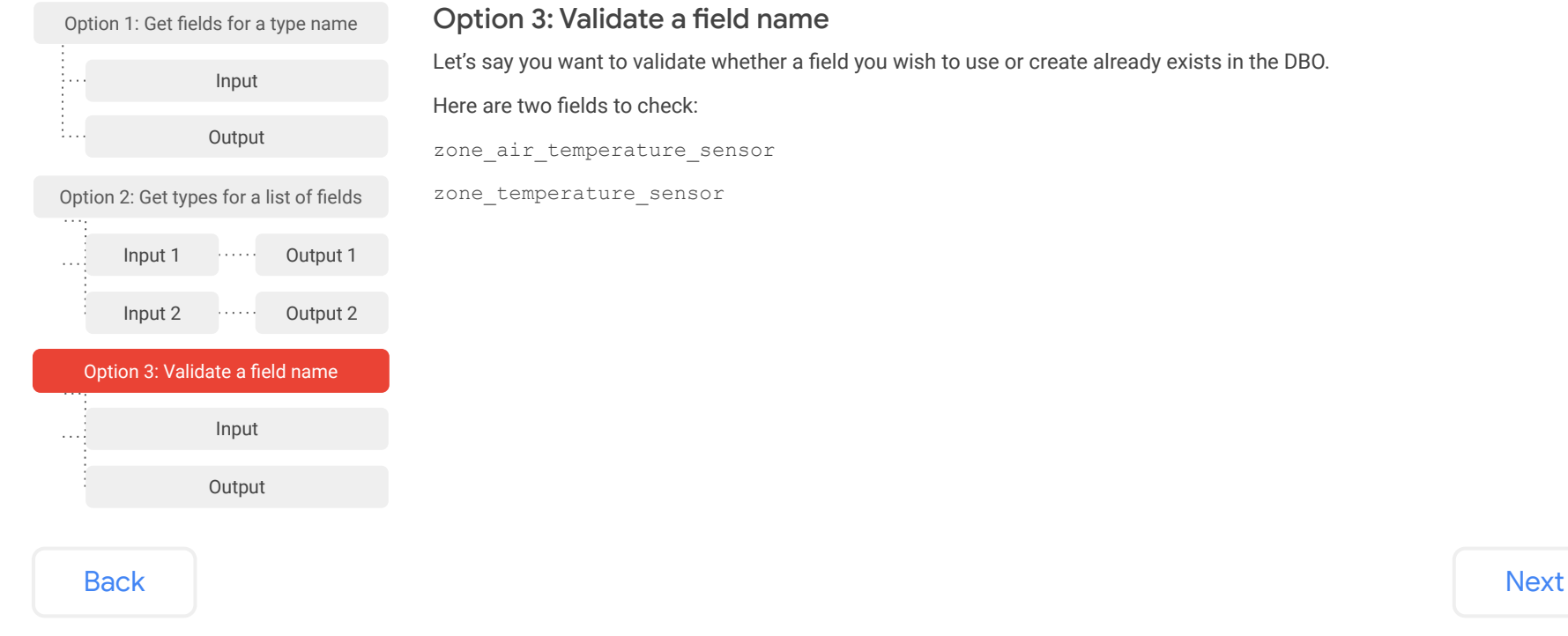

### <span id="page-43-0"></span>Let's explore the three options of actions you can perform with the Ontology Explorer.

*Select an option to reveal the use case, inputs, and outputs of each one.*

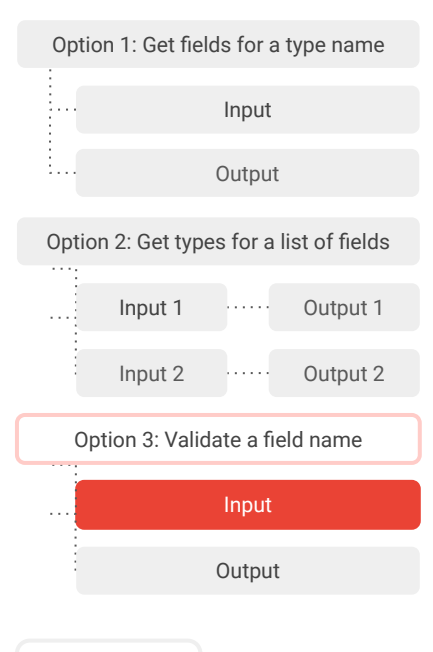

#### Input

After starting Ontology Explorer in your terminal or command prompt:

- 1. Enter *3* on the first prompt.
- 2. Since most fields are defined in the global namespace, leave the second prompt blank and press enter.
- 3. Enter the field to check on the third prompt.

In this case, first check **zone\_air\_temperature\_sensor**. Then, check

**zone\_temperature\_sensor**.

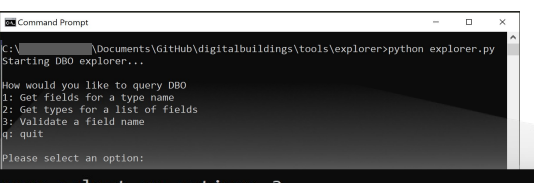

Please select an option: 3 Enter a namespace (leave blank for global): Enter a field name to validate: zone air temperature sensor

### [Back](#page-42-0) [Next](#page-44-0)

#### Copyright 2022 Google, LLC. Licensed under the Apache License, Version 2.0

<span id="page-44-0"></span>Let's explore the three options of actions you can perform with the Ontology Explorer.

*Select an option to reveal the use case, inputs, and outputs of each one.*

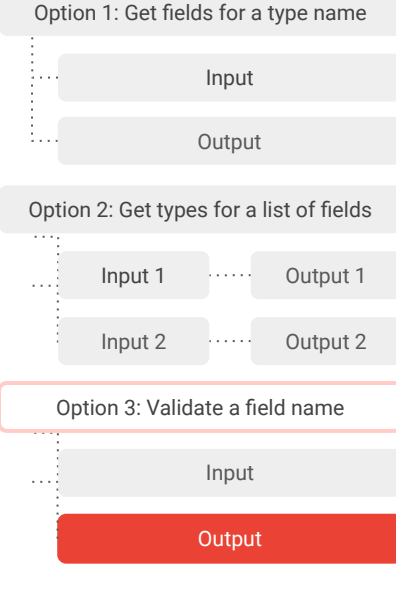

#### **Output**

The Ontology Explorer will output whether the inputted field exists in the DBO's global namespace (or the specified namespace if one was entered in the second input prompt).

**True** indicates it's a defined field that exists in the DBO, and **False** indicates it isn't defined.

#### **Terminal**

Here's the output for the defined field **zone\_air\_temperature\_sensor**.

#### Please select an option: 3 Enter a namespace (leave blank for global): Enter a field name to validate: zone air temperature sensor one air temperature sensor is defined in global namespace: True

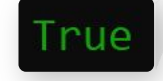

Here's the output for the undefined field **zone\_temperature\_sensor**.

Please select an option: 3 Enter a namespace (leave blank for global): Enter a field name to validate: zone temperature sensor ne temperature sensor is defined in global namespace: Fal

<span id="page-45-0"></span>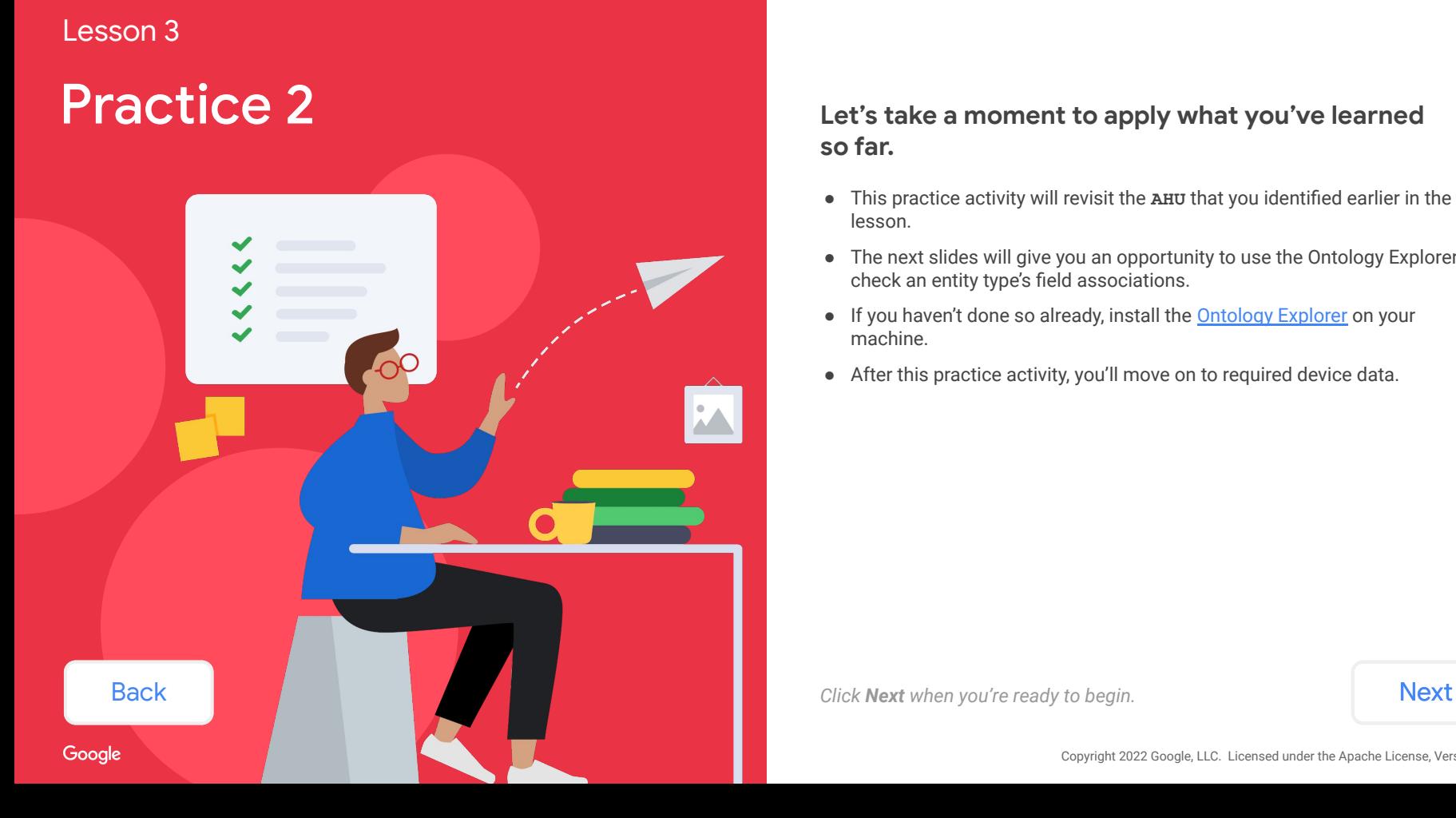

## **Let's take a moment to apply what you've learned so far.**

- This practice activity will revisit the **AHU** that you identified earlier in the lesson.
- The next slides will give you an opportunity to use the Ontology Explorer to check an entity type's field associations.
- If you haven't done so already, install the **Ontology Explorer** on your machine.
- After this practice activity, you'll move on to required device data.

# <span id="page-46-0"></span>Practice 2

Earlier, you identified the canonical type **AHU\_DFSS\_DSP\_DX2ZC\_ECONZ\_HT2ZC** as the possible type of the **AHU** depicted in the pictured BMS points list.

#### **What required and optional fields could be associated with this device?**

*Use the Ontology Explorer to get all field associations for the type AHU\_DFSS\_DSP\_DX2ZC\_ECONZ\_HT2ZC.*

#### Steps

From your terminal or command prompt, run the Ontology Explorer using the following command:

path/to/directory/explorer/is/kept>python exporer.py

Then:

- 1. Enter *1* on the first prompt.
- 2. Enter the namespace that contains the entity type in question on the second prompt.
- 3. Enter the name of the entity type in question on the third prompt.

#### BMS screenshot

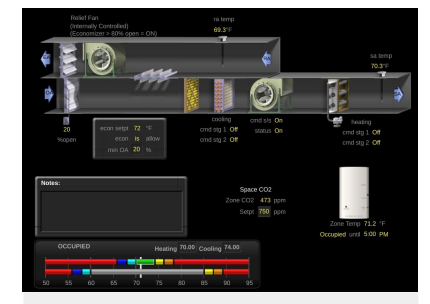

**Image source:** Google's WebCTRL instances. WebCTRL is a building automation system owned by Automated Logic.

BMS points list

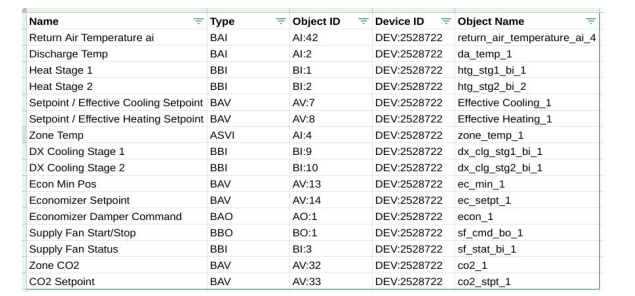

[Back](#page-45-0) and *Mext When you're ready, click [Next](#page-47-0) to see how we identified the abstract types.* 

Google

# <span id="page-47-0"></span>Practice 2 Check your answer!

Here's a look at our output of associated fields after checking using Ontology Explorer. **Did you come up with the same field associations?**

These fields in **AHU\_DFSS\_DSP\_DX2ZC\_ECONZ\_HT2ZC** are already defined on the abstract types **DFSS**, **DSP**, **DX2ZC**, **ECONZ**, and **HT2ZC**. Don't forget about the abstract type **CO2C**, though! We identified it earlier as a necessary type, but we couldn't find a canonical type that includes it. That's fine for now, but as we get further in the workflow, we'll likely need to extend the ontology to support it.

Some of the fields, such as **return\_air\_temperature\_sensor**, naturally have homes somewhere on an already defined abstract type. Therefore, they don't require that an additional abstract type be defined to cover that field. Again, the CO $_{\rm 2}$  sensor and setpoint aren't defined on this type, so even though it's close to what we want, there will need to be an extension of the ontology to support those additional fields.

#### **Note:** Ontology extensions will be covered later in [Lesson 5](https://github.com/google/digitalbuildings/blob/master/ontology/docs/learning/Module_2_Lesson_5_Propose_an_ontology_extension.pdf) of this module.

# ommand Prome \Documents\GitHub\digitalbuildings\tools\exp  $time$  DBO explorer... would you like to query DBO Get fields for a type name<br>Get types for a list of fields Validate a field name  $ant$ <sup>+</sup> lease select an ontion:

#### .<br>Fields for HVAC/AHU DFSS DSP DX2ZC ECONZ HT2ZC:

compressor run command 1: required  $compressor$  run  $command$  2: required compressor run status 1: required compressor run status 2: required compressor speed percentage command : optional cooling percentage command : optional  $\overline{1}$  cooling thermal power capacity : optional discharge air flowrate capacity : optional discharge air static pressure sensor : optional discharge air temperature sensor : optional /discharge fan current sensor : optional discharge fan lost power alarm : optional /discharge fan power capacity : optional discharge fan power sensor : optional /discharge fan run command : required discharge fan run status : required economizer mode: required heater run command 1: required heater run command 2: required /heating percentage command : optional heating thermal power capacity : optional leaving cooling coil temperature sensor : optional (low limit outside air damper percentage command : optional /manufacturer label : optional /mixed air temperature sensor : optional model label : optional outside air damper percentage command : required outside air damper percentage sensor : optional outside air flowrate requirement : optional 'outside air flowrate sensor : optional outside\_air\_flowrate\_setpoint\_: optional outside air temperature sensor : required return air damper percentage command : optional return air temperature sensor : optional zone air cooling temperature setpoint : required zone air heating temperature setpoint : required zone air temperature sensor : required

**[Back](#page-46-0)** *Click [Next](#page-48-0) to see an alternative way to find field associations.* **Next** 

# <span id="page-48-0"></span>Practice 2

Alternatively, you can check each abstract type one by one in the HVAC namespace.

Here are the abstract types we identified earlier that describe the functions of the **AHU**.

- **● DFSS**
- **● DSP**
- **● ECONZ**
- **● DX2ZC**
- **● HT2ZC**
- **● CO2C**

A close look at each one in the

[HVAC/…/ABSTRACT.yaml](https://github.com/google/digitalbuildings/blob/master/ontology/yaml/resources/HVAC/entity_types/ABSTRACT.yaml) will reveal the required and optional field associations, which is a good indicator of the data that's usually associated with this type of **AHU**.

Since they weren't retrieved with the Ontology Explorer, here are the required field associations of **[CO2C](https://github.com/google/digitalbuildings/blob/1f03712d9ff97118c9e52b5c5fbbe659c7b233be/ontology/yaml/resources/HVAC/entity_types/ABSTRACT.yaml#L231)** retrieved from [HVAC/…/ABSTRACT.yaml.](https://github.com/google/digitalbuildings/blob/master/ontology/yaml/resources/HVAC/entity_types/ABSTRACT.yaml) Note that it doesn't have optional fields.

#### DBO example

```
CO2C:
 guid: "781ad2ee-acbd-11ed-afa1-0242ac120999"
 description: "Carbon dioxide control."
is abstract: true
 implements:
  - OPERATIONAL
 uses:
- zone air co2 concentration sensor
- zone air co2 concentration setpoint
```
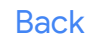

# <span id="page-49-0"></span>Which device data should be modeled?

A **reporting device** can generate and send a lot of data, but we don't need to model everything.

Technically, all data generated by a reporting device could be modeled. However, we tend to avoid doing this and only model for anticipated applications and analytics, because modeling everything is just too excessive.

The general rule of thumb is to model things that align with the device's general behavior and functions without too much detail about its low-level configuration. Only model data that you anticipate would be useful to BOS. More data can always be added later as long as it's sent by its controller.

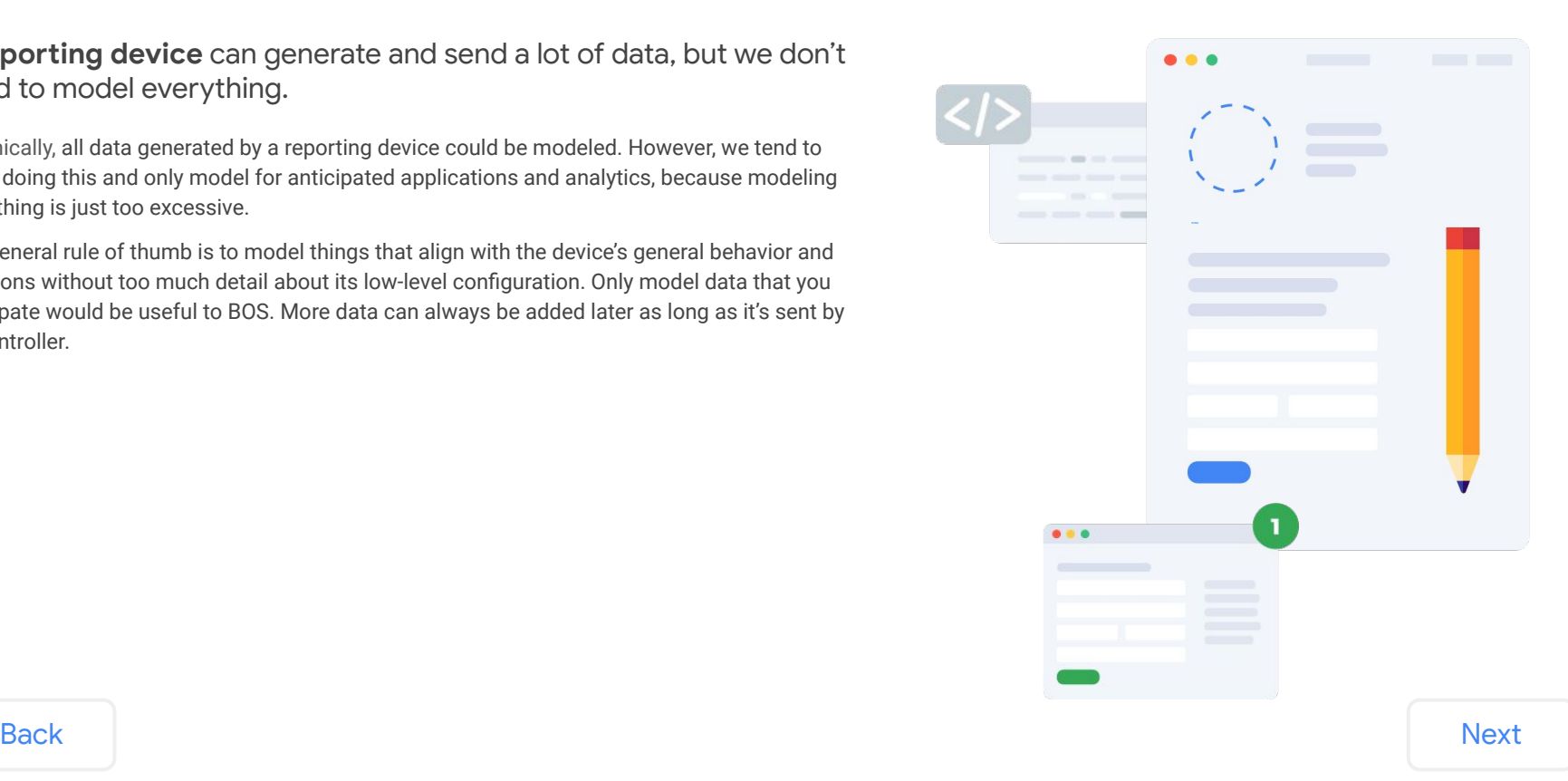

<span id="page-50-0"></span>BOS cares about three specific types of data that's generated by reporting devices.

*Click on each data type to reveal information and examples.*

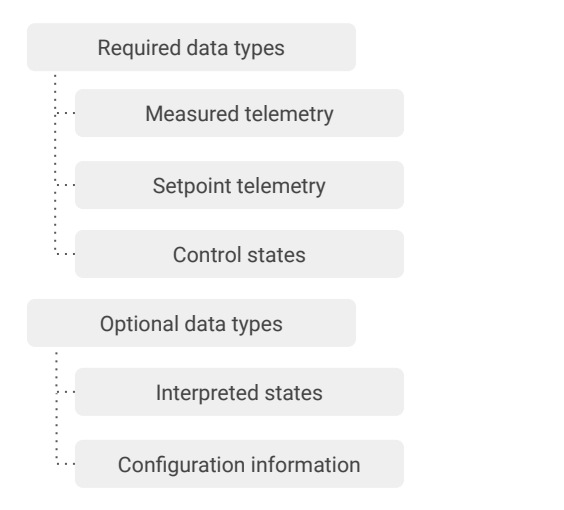

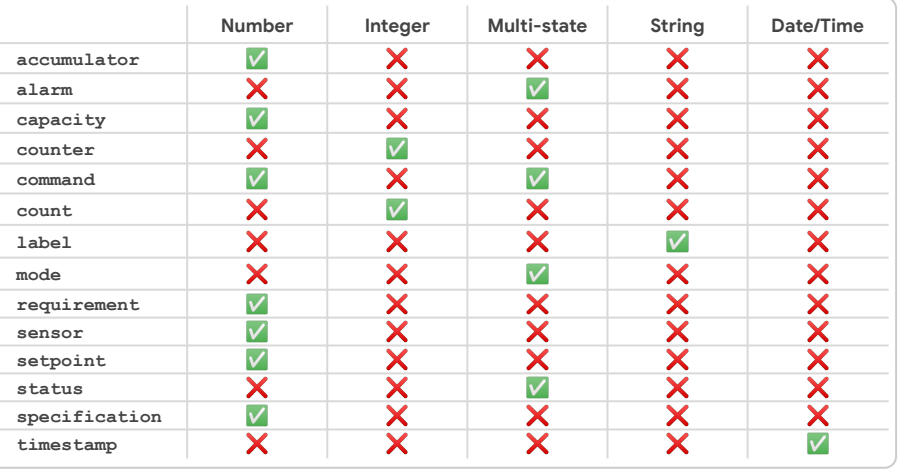

[Back](#page-49-0) [Next](#page-51-0)

Google

### <span id="page-51-0"></span>BOS cares about three specific types of data that's generated by reporting devices.

*Click on each data type to reveal information and examples.*

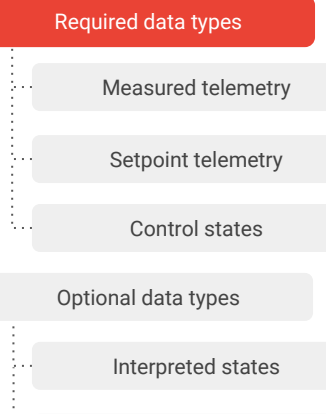

#### [Configuration information](#page-57-0)

# Required data types

The following types of data are normally modeled:

- Measured telemetry
- Setpoint telemetry
- Control states

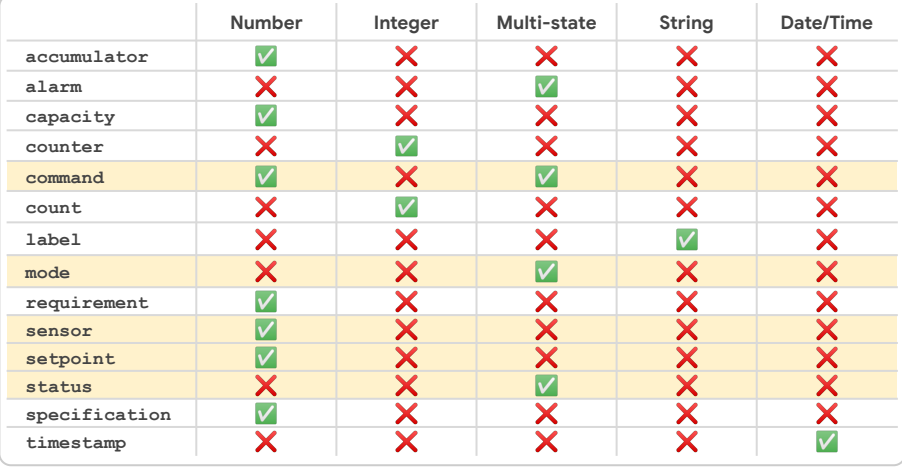

### [Back](#page-50-0) [Next](#page-52-0)

Google

#### <span id="page-52-0"></span>BOS cares about three specific types of data that's generated by reporting devices.

*Click on each data type to reveal information and examples.*

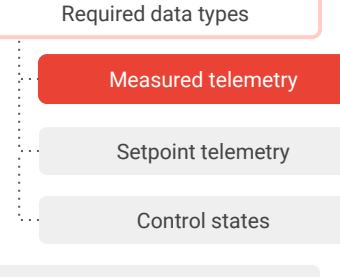

[Optional data types](#page-55-0)

[Interpreted states](#page-56-0)

[Configuration information](#page-57-0)

## Measured telemetry

Measured telemetry includes sensors that are associated with the device. They are directly measured or calculated by the device and return updated values as the state of the device changes through time.

**All measured telemetry is normally modeled.**

#### Examples

supply air temperature sensor chilled water valve percentage sensor

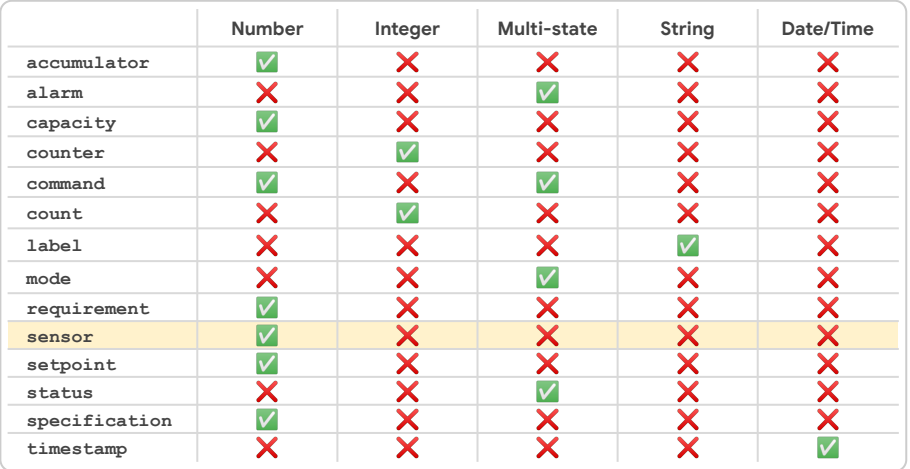

**[Back](#page-51-0)** [Next](#page-53-0) Next Never on the consider calculated telemetry differently from raw telemetry.

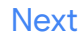

#### <span id="page-53-0"></span>BOS cares about three specific types of data that's generated by reporting devices.

*Click on each data type to reveal information and examples.*

Setpoint telemetry

[Control states](#page-54-0)

[Interpreted states](#page-56-0)

[Configuration information](#page-57-0)

[Measured telemetry](#page-52-0)

[Required data types](#page-51-0)

[Optional data types](#page-55-0)

# Setpoint telemetry

Setpoint telemetry includes measured telemetry values that are being directly controlled. The measured values are compared to the setpoint values to provide some type of state comparison (e.g., the zone is cold), so the device can respond through the adjustment of control values.

**All directly controlled setpoints are normally modeled.**

#### **Examples**

zone air cooling temperature setpoint supply\_air\_static\_pressure\_setpoint

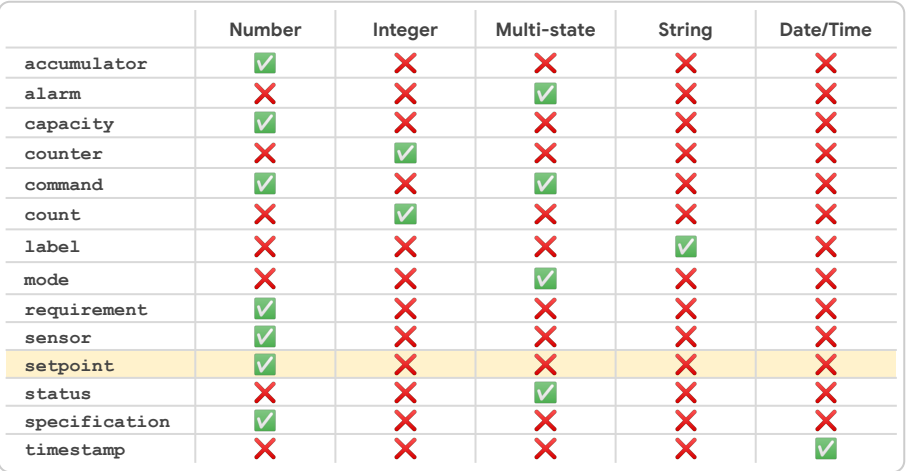

[Back](#page-52-0) [Next](#page-54-0)

Gooale

### <span id="page-54-0"></span>BOS cares about three specific types of data that's generated by reporting devices.

*Click on each data type to reveal information and examples.*

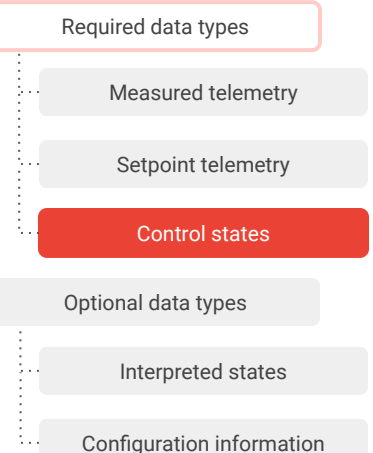

### Control states

Control states are values that represent how the device responds to measured deviations from setpoints or other changes in environmental/temporal conditions.

**Most control states are normally modeled.**

#### Examples

These control states indicate the device adjusts directly or indirectly based on measured conditions:

supply\_fan\_run\_command chilled\_water\_valve\_percentage\_command

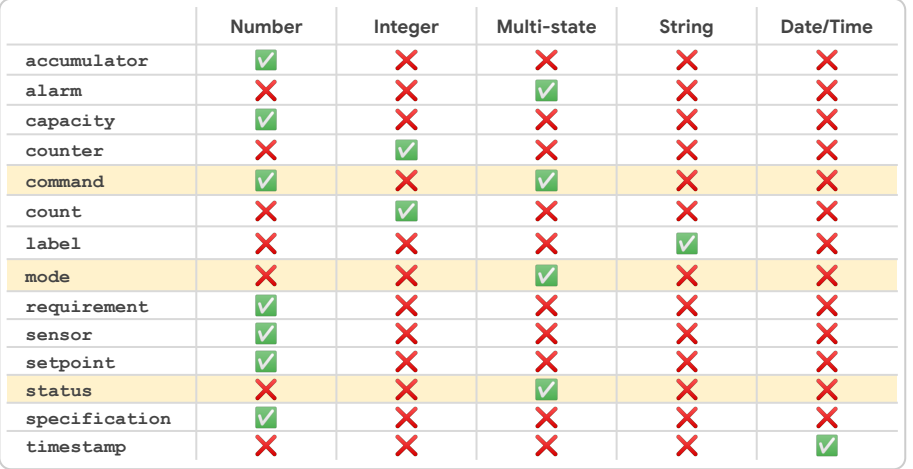

Gooale

#### <span id="page-55-0"></span>BOS cares about three specific types of data that's generated by reporting devices.

*Click on each data type to reveal information and examples.*

# [Required data types](#page-51-0) [Measured telemetry](#page-52-0) [Setpoint telemetry](#page-53-0) [Control states](#page-54-0)

# Optional data types

[Interpreted states](#page-56-0)

[Configuration information](#page-57-0)

# Optional data types

The following types of data are rarely modeled unless there's an explicit need to do so:

- Interpreted states
- Configuration information

If you decide to model the optional data types, be prepared to extend the ontology; since these are not normally modeled, they will likely have minimal precedent to help guide you. Generally this data is ignored, and it is usually easiest to do so.

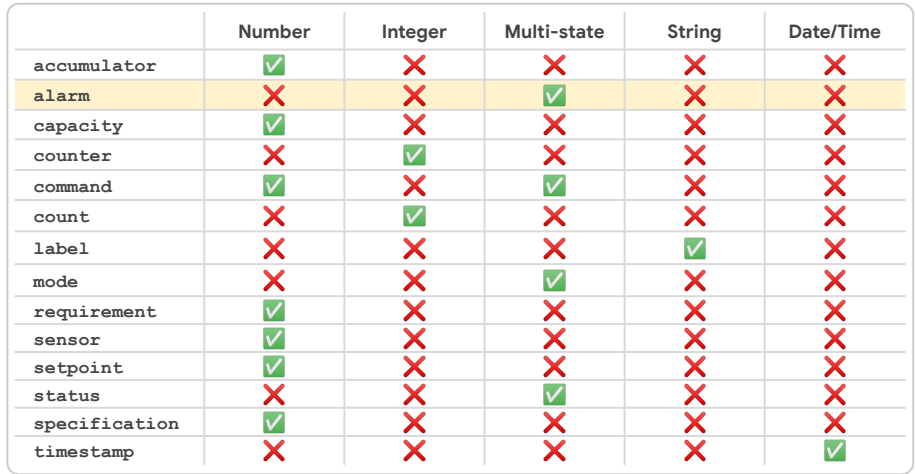

#### <span id="page-56-0"></span>BOS cares about three specific types of data that's generated by reporting devices.

*Click on each data type to reveal information and examples.*

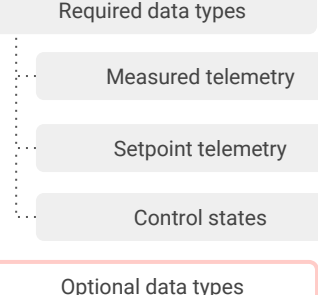

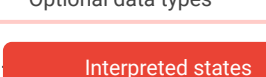

[Configuration information](#page-57-0)

## Interpreted states

Interpreted states are ones which the device interprets from underlying data. The best example of this is any alarm.

**Interpreted states are not normally modeled.**

#### Examples

**fan\_mismatch\_alarm** compares the status of the fan to the command and returns an alarm if they are not equal.

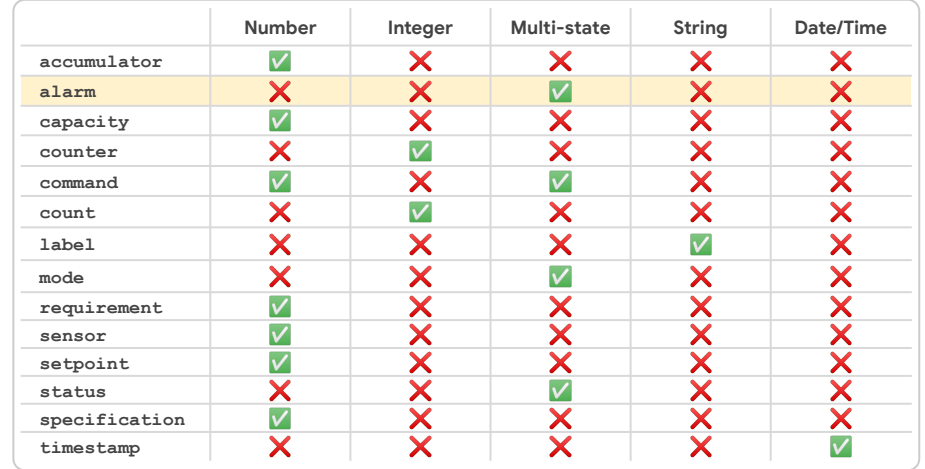

[Back](#page-55-0) [Next](#page-57-0)

Google

<span id="page-57-0"></span>BOS cares about three specific types of data that's generated by reporting devices.

*Click on each data type to reveal information and examples.*

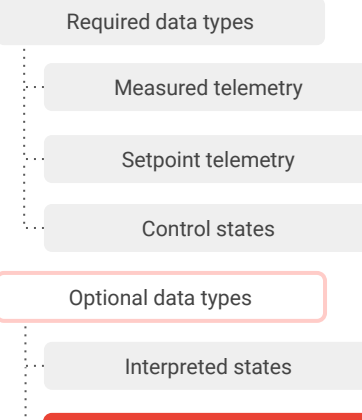

Configuration information

# Configuration information

Configuration information are internal device points used to configure the way in which the device attempts to maintain control values or how its components are controlled internally.

**Configuration information is rarely modeled.**

Examples

Stage up/down timers PID gains

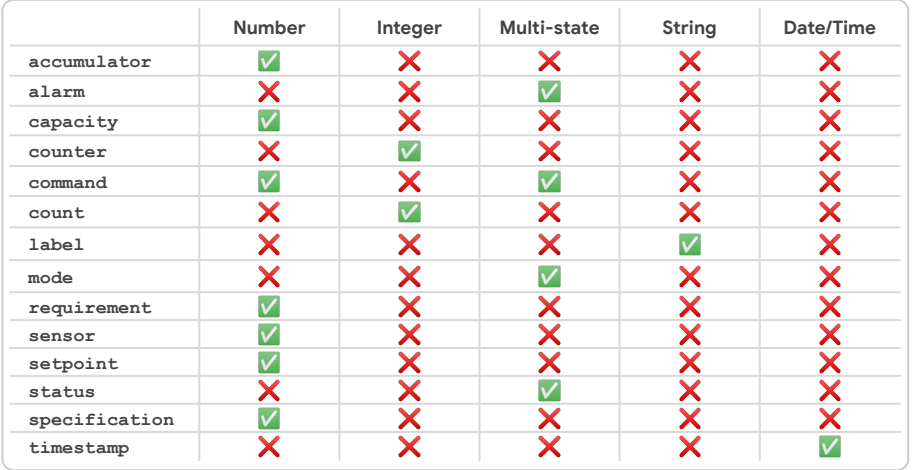

<span id="page-58-0"></span>Knowing the **abstract types** and their required field associations will help you determine required data points from the type of device you're modeling.

## No payload, no problem

At this point in the process, you very likely don't have a payload of data to begin translating into a building configuration file.

However, since you're able to identify devices that will need to be modeled, their general types, and their abstract types, you can anticipate the device data that will be generated and accurately predict what will be useful to BOS and your model.

## How to determine the device data to model

#### **After determining a device's general type and abstract types:**

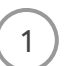

Re-inspect the project documents and the notable functions of the device and its subcomponents.

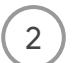

Assess each function and the type of data it would generate.

- If the data is a required data type, plan to include it in your model.
- $\circ$  If the data is an optional data type, don't plan to include it in your model unless the project's DBC has specified a need for it.

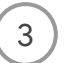

Revisit each abstract type to compare your plans with precedent.

## [Back](#page-57-0) [Next](#page-59-0) Next Section 2012 12:00 12:00 12:00 12:00 12:00 12:00 12:00 12:00 12:00 12:00 12:00 12:00 12:00 12:0

#### Copyright 2022 Google, LLC. Licensed under the Apache License, Version 2.0

Google

# <span id="page-59-0"></span>Lesson 3

# **Knowledge check 2 Let's take a moment to reflect on what you've learned**

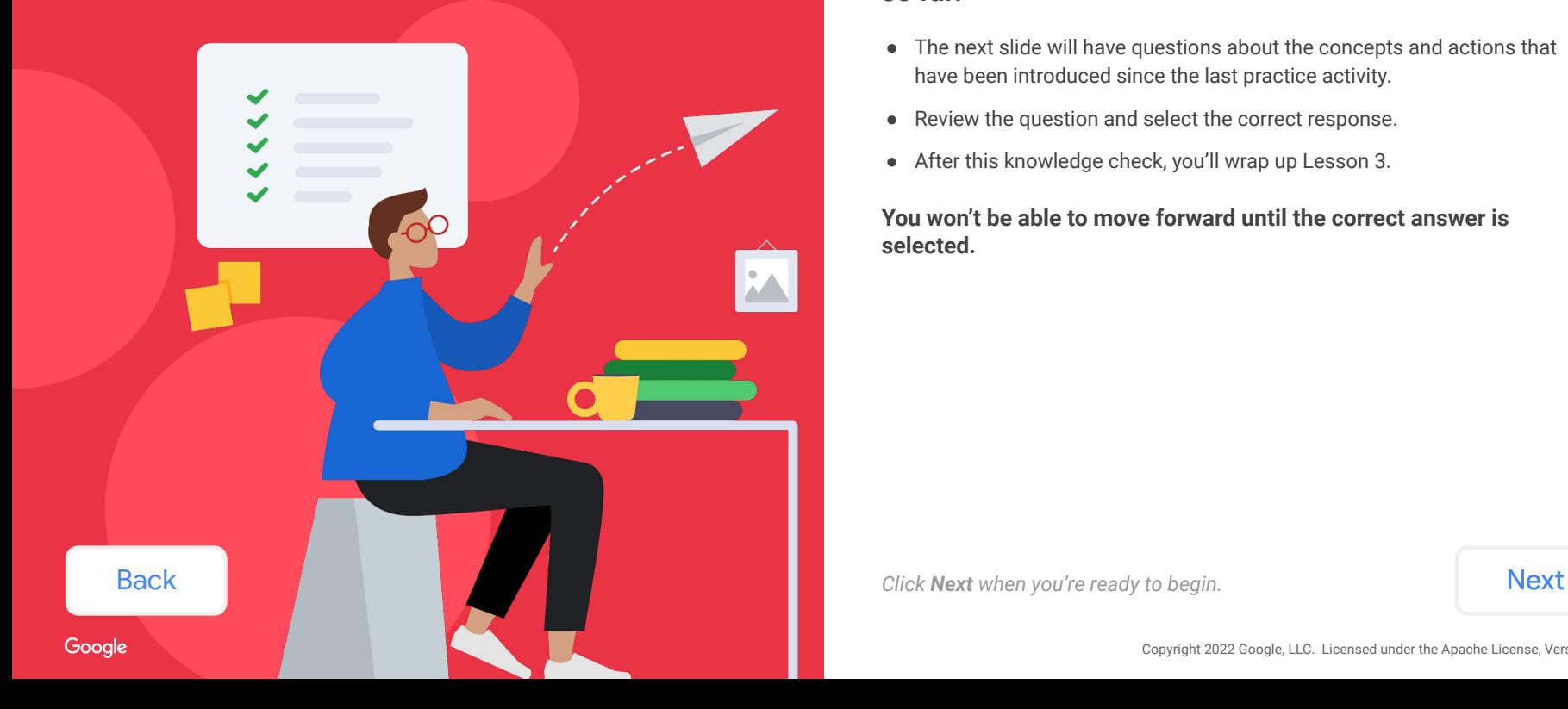

# **so far.**

- The next slide will have questions about the concepts and actions that have been introduced since the last practice activity.
- Review the question and select the correct response.
- After this knowledge check, you'll wrap up Lesson 3.

**You won't be able to move forward until the correct answer is selected.**

<span id="page-60-0"></span>Earlier, you identified required and optional fields for the abstract types that describe the functions of the **AHU** from the BMS points list.

The abstract type **DSP** will be needed to describe the function for the dual setpoint control. One of this type's associated fields is **zone\_air\_temperature\_sensor**.

## **What type of device data would be associated with the field zone\_air\_temperature\_sensor?**

*Select the best answer from the options listed below.*

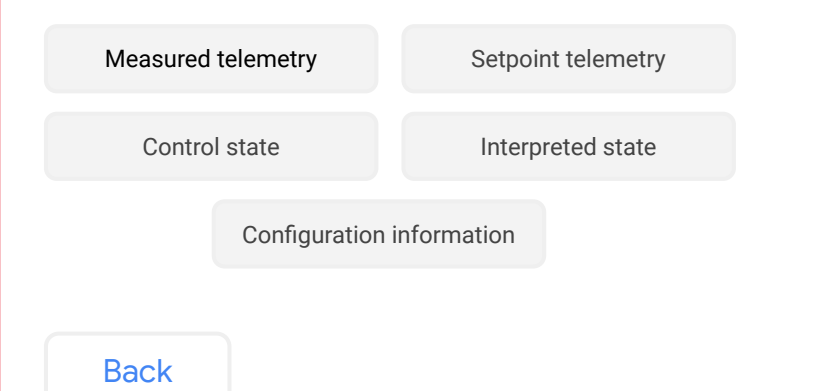

### BMS points list

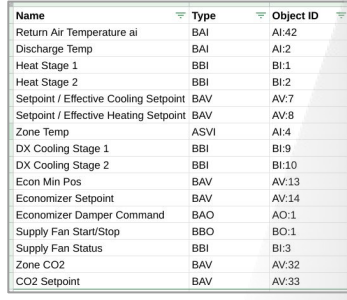

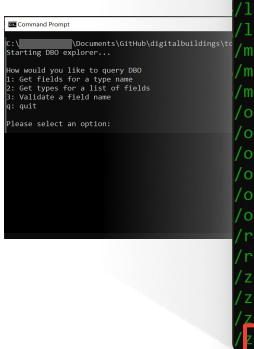

#### ields for HVAC/AHU DFSS DSP DX2ZC ECONZ HT2ZC:

compressor run command 1: required compressor run command 2: required  $compressor run status 1: required$ compressor run status 2: required compressor speed percentage command : optional cooling percentage command : optional cooling thermal power capacity : optional discharge air flowrate capacity : optional discharge air static pressure sensor : optional discharge air temperature sensor : optional discharge fan current sensor : optional discharge fan lost power alarm : optional discharge fan power capacity : optional discharge fan power sensor : optional discharge fan run command : required discharge fan run status : reguired economizer mode : required heater run command 1: required heater run command 2: required heating percentage command : optional heating thermal power capacity : optional leaving cooling coil temperature sensor: optional low limit outside air damper percentage command : optional manufacturer label : optional mixed air temperature sensor : optional model label : optional outside air damper percentage command : required outside air damper percentage sensor : optional /outside air flowrate requirement : optional outside air flowrate sensor : optional /outside air flowrate setpoint : optional outside air temperature sensor : required 'return air damper percentage command : optional /return air temperature sensor : optional zone air cooling temperature setpoint : required /zone\_air\_heating\_temperature\_setpoint\_: required zone air relative humidity sensor : optional zone air temperature sensor : required

Next

<span id="page-61-0"></span>Earlier, you identified required and optional fields for the abstract types that describe the functions of the **AHU** from the BMS points list.

The abstract type **DSP** will be needed to describe the function for the dual setpoint control. One of this type's associated fields is **zone\_air\_temperature\_sensor**.

## **What type of device data would be associated with the field zone\_air\_temperature\_sensor?**

*Select the best answer from the options listed below.*

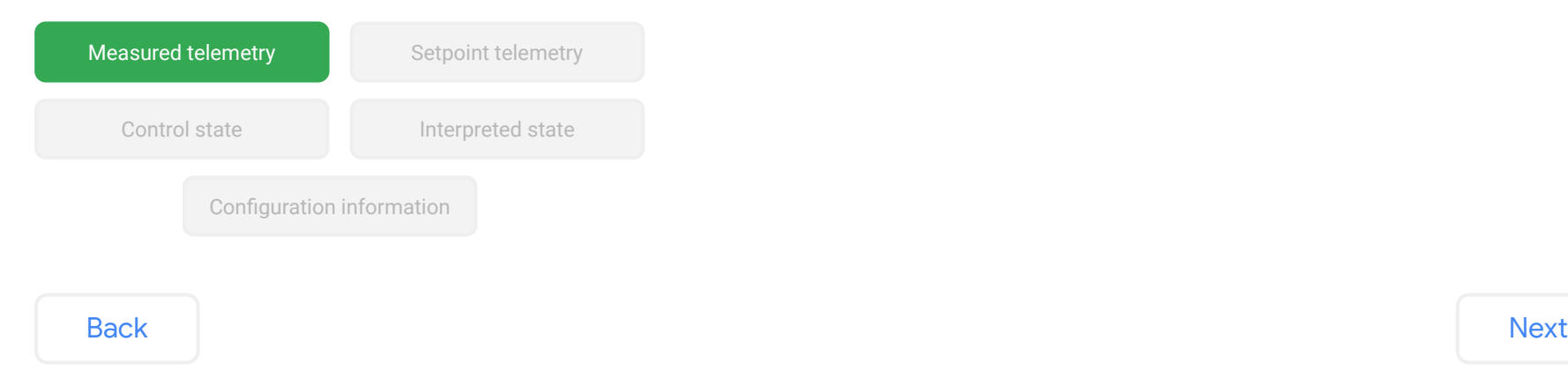

# That's right!

The field zone air temperature sensor would definitely be associated with **measured telemetry** device data, a required data type.

Remember, measured telemetry are sensors associated with the device. They are directly measured or calculated by the device and return updated values as the state of the device changes through time.

<span id="page-62-0"></span>Earlier, you identified required and optional fields for the abstract types that describe the functions of the **AHU** from the BMS points list.

The abstract type **DSP** will be needed to describe the function for the dual setpoint control. One of this type's associated fields is **zone\_air\_temperature\_sensor**.

## **What type of device data would be associated with the field zone\_air\_temperature\_sensor?**

**Select the best answer from the options listed below. [Try again](#page-60-0)** 

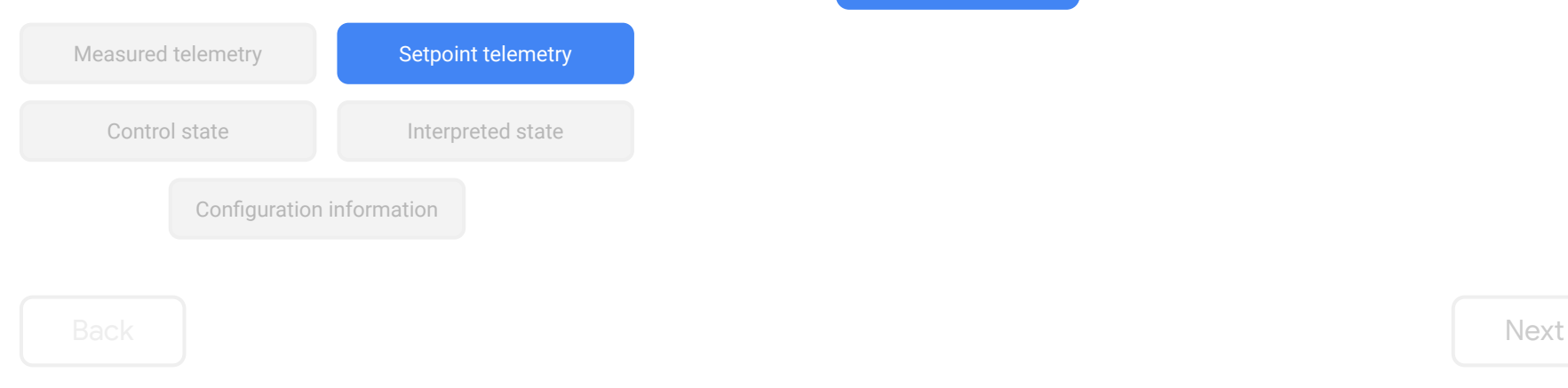

# Hmm, that's not right!

The field zone air temperature sensor wouldn't be associated with **setpoint telemetry** device data, a required data type.

As a sensor, you can expect some sort of measured or calculated device data. Setpoint telemetry includes measured telemetry values that are being directly controlled and compared to provide some type of state comparison.

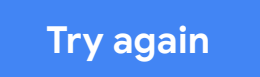

<span id="page-63-0"></span>Earlier, you identified required and optional fields for the abstract types that describe the functions of the **AHU** from the BMS points list.

The abstract type **DSP** will be needed to describe the function for the dual setpoint control. One of this type's associated fields is **zone\_air\_temperature\_sensor**.

## **What type of device data would be associated with the field zone\_air\_temperature\_sensor?**

*Select the best answer from the options listed below.*

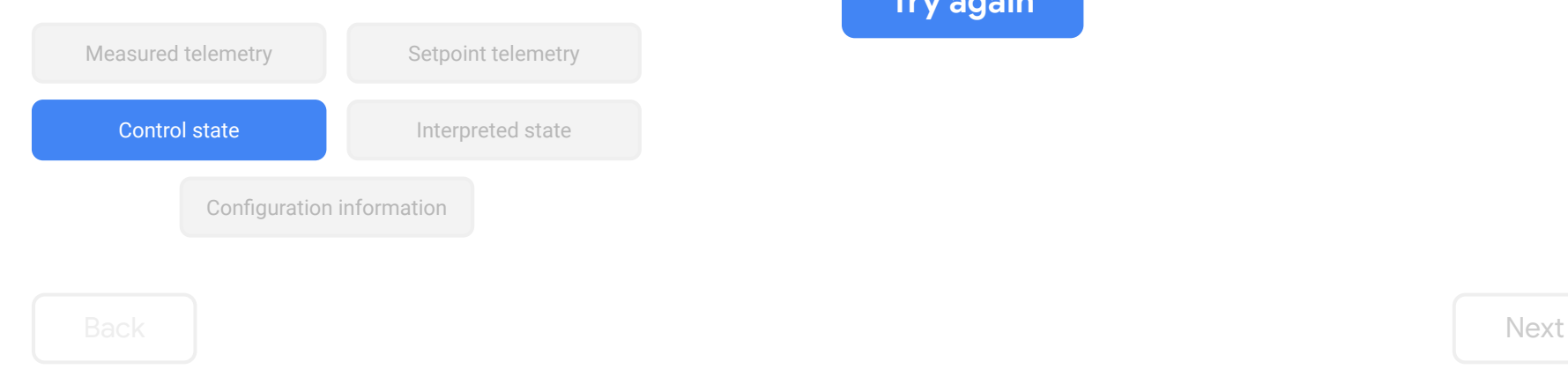

# Hmm, that's not right!

The field zone air temperature sensor wouldn't be associated with **control state** device data, a required data type.

As a sensor, you can expect some sort of measured or calculated device data. Control states are values that represent how the device responds to measured deviations from setpoints or other changes in environmental/temporal conditions.

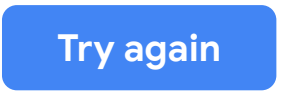

<span id="page-64-0"></span>Earlier, you identified required and optional fields for the abstract types that describe the functions of the **AHU** from the BMS points list.

The abstract type **DSP** will be needed to describe the function for the dual setpoint control. One of this type's associated fields is **zone\_air\_temperature\_sensor**.

## **What type of device data would be associated with the field zone\_air\_temperature\_sensor?**

Select the best answer from the options listed below.

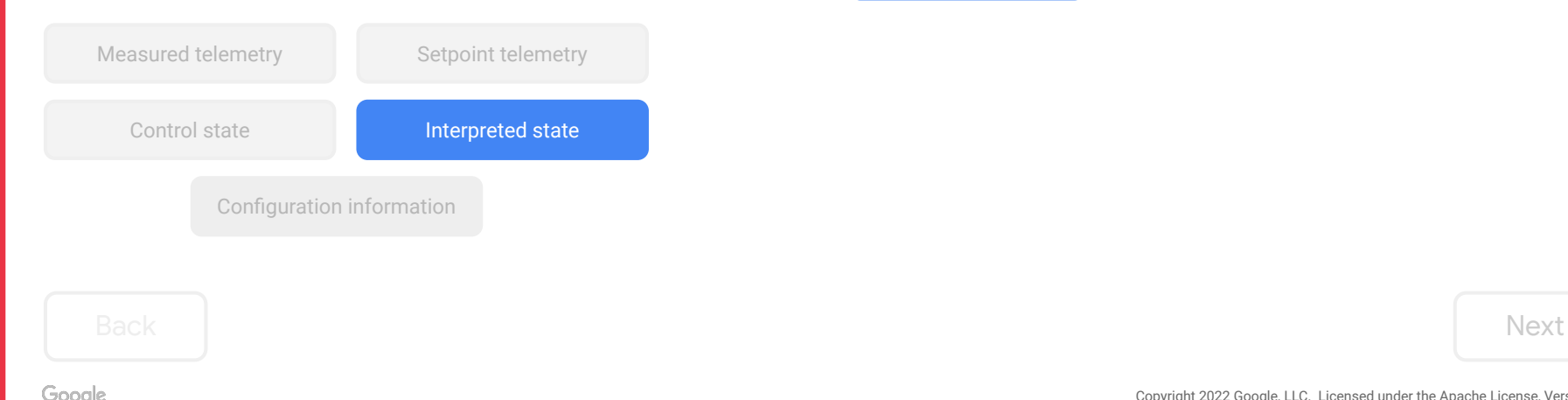

# Hmm, that's not right!

The field zone air temperature sensor wouldn't be associated with **interpreted state** device data, an optional data type.

As a sensor, you can expect some sort of measured or calculated device data. Interpreted states are ones which the device interprets from underlying data, such as an alarm.

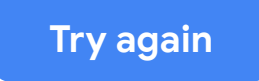

Copyright 2022 Google, LLC. Licensed under the Apache License, Version 2.0

<span id="page-65-0"></span>Earlier, you identified required and optional fields for the abstract types that describe the functions of the **AHU** from the BMS points list.

The abstract type **DSP** will be needed to describe the function for the dual setpoint control. One of this type's associated fields is **zone\_air\_temperature\_sensor**.

## **What type of device data would be associated with the field zone\_air\_temperature\_sensor?**

**Select the best answer from the options listed below. [Try again](#page-60-0)** 

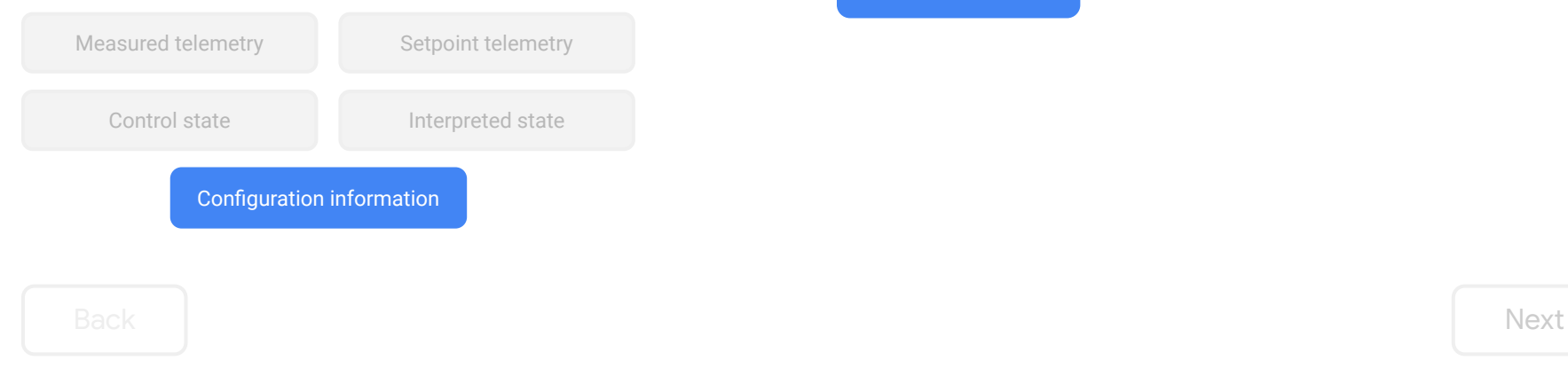

# Hmm, that's not right!

The field zone air temperature sensor wouldn't be associated with **configuration information** device data, an optional data type.

As a sensor, you can expect some sort of measured or calculated device data. Configuration information are internal device points used to configure the way in which the device attempts to maintain control values or how its components are controlled internally.

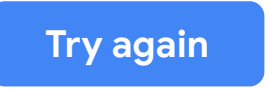

<span id="page-66-0"></span>To determine which data points are required, you'll repeat these steps for each logical entity that needs to be included in the building config.

*Click on each item to review the step-by-step instructions.*

[Determine the general type](#page-67-0)

[Identify abstract and canonical types](#page-68-0)

[Find field associations](#page-69-0)

[Determine the device data to model](#page-70-0)

In the end, whether a data point is required will depend on context, such as whether the device uses that particular point for control or monitoring. It's up to you as an MSI to make these judgment calls.

You're not alone, though! There is a precedent set in the DBO that will guide your decision-making. We're also here to help, and you can submit questions to your project's TPM or to the BOS team for guidance in areas where novel conditions arise.

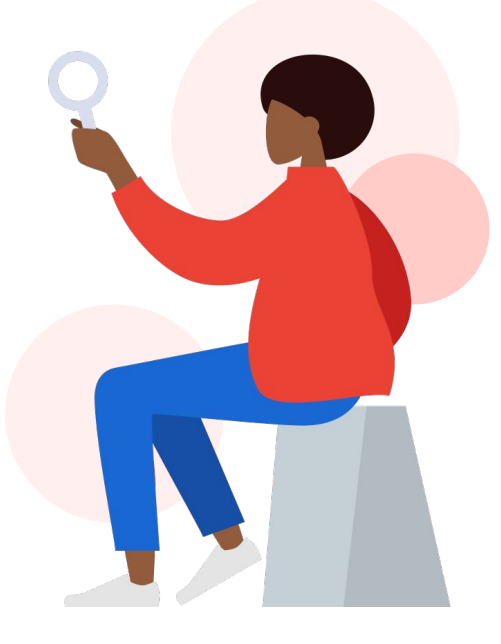

[Back](#page-65-0) [Next](#page-67-0)

#### Copyright 2022 Google, LLC. Licensed under the Apache License, Version 2.0

<span id="page-67-0"></span>To determine which data points are required, you'll repeat these steps for each logical entity that needs to be included in the building config.

*Click on each item to review the step-by-step instructions.*

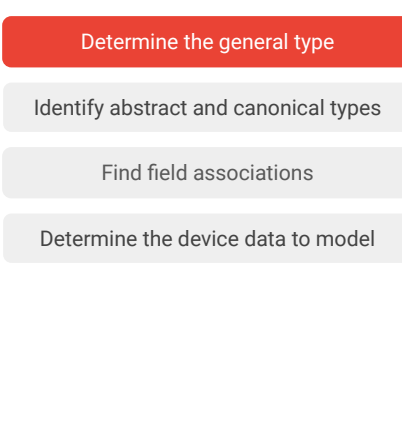

#### Determine the general type

- 1. Understand the definitions for defined general equipment types in each namespace. This is very important: definitions will help to determine whether certain equipment is of the type that it appears to be.
- 2. Inspect one of the logical entities that you identified from the project documents. Note: Need help with that? Revisit [Lesson 2: Determine which devices need to be modeled](https://github.com/google/digitalbuildings/blob/master/ontology/docs/learning/Module_2_Lesson_2_Determine_which_devices_need_to_be_modeled.pdf).
- 3. Identify notable characteristics, subcomponents, and assumed behaviors about the device.
- 4. Match your findings with a general type in the global yaml or one of the child namespaces:
	- [ELECTRICAL/…/GENERALTYPES.yaml](https://github.com/google/digitalbuildings/blob/master/ontology/yaml/resources/ELECTRICAL/entity_types/GENERALTYPES.yaml)
	- [HVAC/…/GENERALTYPES.yaml](https://github.com/google/digitalbuildings/blob/master/ontology/yaml/resources/HVAC/entity_types/GENERALTYPES.yaml)
	- [LIGHTING/…/GENERALTYPES.yaml](https://github.com/google/digitalbuildings/blob/master/ontology/yaml/resources/LIGHTING/entity_types/GENERALTYPES.yaml)
	- METERS/.../GENERALTYPES.vaml
	- o SAFETY/.../GENERALTYPES.yaml

You can also refer to the [model\\_hvac.md](https://github.com/google/digitalbuildings/blob/master/ontology/docs/model_hvac.md#general-types) for descriptions of general types in the HVAC namespace.

<span id="page-68-0"></span>To determine which data points are required, you'll repeat these steps for each logical entity that needs to be included in the building config.

*Click on each item to review the step-by-step instructions.*

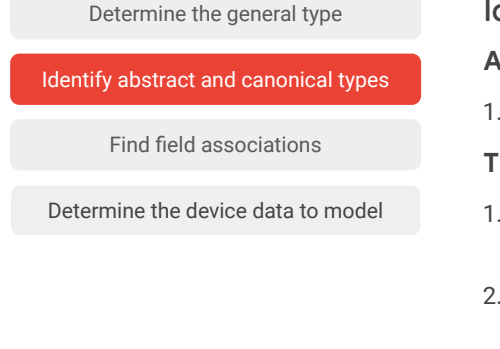

## Identify possible abstract and canonical types

**After determining the device's general type:**

1. Re-inspect the project documents to identify the notable functions of the device and its subcomponents.

#### **Then do one or both of the following:**

- 1. Match the functions you identified with one of the DBO's abstract type definitions in the [abstract types file](https://github.com/google/digitalbuildings/blob/master/ontology/docs/model_hvac.md#abstract-types) or from the docs in [model\\_hvac.md](https://github.com/google/digitalbuildings/blob/master/ontology/docs/model_hvac.md).
- 2. Explore the [child namespace](https://github.com/google/digitalbuildings/tree/master/ontology/yaml/resources/HVAC/entity_types) of the device's general type to find a similar or matching canonical type. What kinds of abstract types do they implement? It can be helpful to compare and see how your device varies from it.

<span id="page-69-0"></span>To determine which data points are required, you'll repeat these steps for each logical entity that needs to be included in the building config.

*Click on each item to review the step-by-step instructions.*

#### Run the Ontology Explorer to find field associations **After identifying possible canonical types:** From your terminal or command prompt, run the Ontology Explorer using the following command: path/to/directory/explorer/is/kept>python exporer.py Make sure the **path/** points to the correct path to the Ontology Explorer on your device. Then: 1. Enter *1* on the first prompt. 2. Enter the namespace that contains the entity type in question on the second prompt. 3. Enter the name of the entity type in question on the third prompt. Find field associations [Identify abstract and canonical types](#page-68-0) [Determine the general type](#page-67-0) [Determine the device data to model](#page-70-0)

<span id="page-70-0"></span>To determine which data points are required, you'll repeat these steps for each logical entity that needs to be included in the building config.

*Click on each item to review the step-by-step instructions.*

[Determine the general type](#page-67-0)

[Identify abstract and canonical types](#page-68-0)

[Find field associations](#page-69-0)

Determine the device data to model

### Determine the device data to model

#### **After identifying abstract types and required field associations:**

- 1. Re-inspect the project documents and the notable functions of the device and its subcomponents.
- 2. Assess each function and the type of data it would generate.
	- If the data is a required data type, plan to include it in your model.
	- If the data is an optional data type, don't plan to include it in your model unless the project's DBC has specified a need for it.
- 3. Revisit each abstract type to compare your plans with precedent.

# <span id="page-71-0"></span>Lesson 3 summary

#### Let's review what you learned about:

- General types and device categories
- Canonical types and device descriptions
- Abstract types and device functions
- Ontology Explorer
- Field associations and device data

## Now you should be able to:

- Identify the general type of a logical entity.
- Identify a likely canonical type of a logical entity.
- Identify the likely abstract types of a logical entity.
- Use the Ontology Explorer to check the Digital Buildings Ontology (DBO) for required fields.
- Identify the required data points of a logical entity.

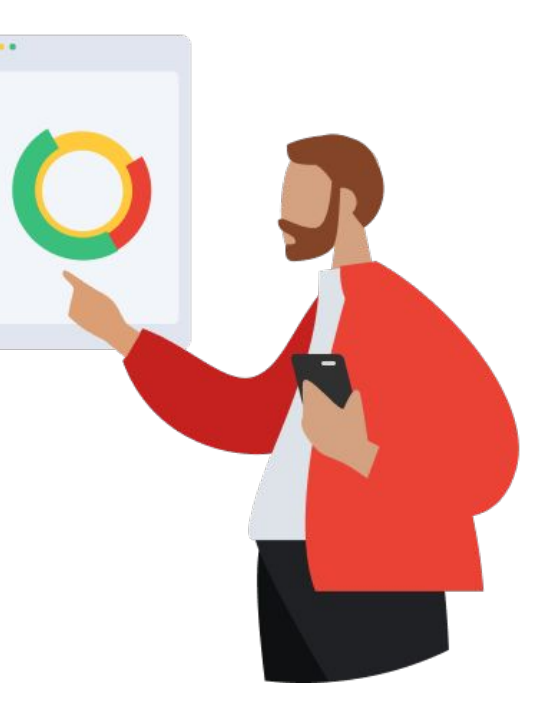

#### [Back](#page-70-0) [Next](#page-72-0) Next Section 2012 12:00 12:00 12:00 12:00 12:00 12:00 12:00 12:00 12:00 12:00 12:00 12:00 12:00 12:0
# You completed Lesson 3!

Now's a great time to take a quick break before starting Lesson 4.

## **Ready for Lesson 4?**

## **[Let's go!](https://docs.google.com/presentation/d/1zT5BNNGcC-WYplfRQrLKH5gi73eC7etjEeuaQBeRQFw/present)**

*Press the Esc key on your keyboard to exit presentation mode.*

### **Have questions?**

For future reference, keep these contacts and resources easily accessible for technical and procedural questions.

#### **Key contacts**

- For project-related questions: Your project's TPM or DBC
- For DBO questions: Trevor ([tsodorff@](mailto:tsodorff@google.com)) or [Digital Buildings Discussions](https://github.com/google/digitalbuildings/discussions/categories/q-a)

#### **Helpful resources**

*Bookmark these resources for future reference.*

- digitalbuildings / ontology / docs / [model.md](https://github.com/google/digitalbuildings/blob/master/ontology/docs/model.md) Describes the conventions used in the DBO concrete model.
- digitalbuildings / ontology / docs / [model\\_hvac.md](https://github.com/google/digitalbuildings/blob/master/ontology/docs/model_hvac.md) Outlines the best practices for modeling things in the HVAC namespace.
- [Ontology Explorer](https://github.com/google/digitalbuildings/tree/master/tools/explorer)

Used to ask basic questions of what's curated within the DBO.

- [Digital Buildings Project GitHub](https://github.com/google/digitalbuildings) Contains source code, tooling, and documentation for the DBO.
- [BOS for everyone site](https://sites.google.com/corp/google.com/bos-external)

Provides additional information about the BOS program.

**[Back](#page-71-0)**